## **LAPORAN KERJA PRAKTEK**

# **PT.IMBANG TATA ALAM**

## **APLIKASI CATATAN WAKTU (***TIME RECORD***) PERJALANAN**

## **ANTAR POS KEAMANAN BERBASIS WEBSITE**

**PT.IMBANG TATA ALAM**

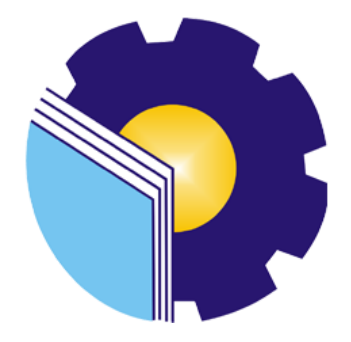

**RANDA KURNIALIS 6304191165**

## **PROGRAM STUDI D-IV REKAYASA PERANGKAT LUNAK**

## **JURUSAN TEKNIK INFORMATIKA**

**POLITEKNIK NEGERI BENGKALIS**

**2023**

#### **LAPORAN KERJA PRAKTEK**

#### PT.IMBANG TATA ALAM

Jl.Kurau. Kecamatan Merbau Kabupaten Kepulauan Meranti, Riau(28752) 07 Maret 2023 - 07 Juli 2023

Ditulis sebagai salah satu syarat untuk menyelesaikan Kerja Praktek

nda Kurnialis NIM.6304191165

Lukit, 6 Juli 2023

Field ICT Maintenance PT.Imbang Tata Alam

Irwan A

Mansur, M.Kom NIDN, 1019098203

i

Dosen Pembimbing

Rekayasa Perangkat Lunak

 $\sum_{k=1}^{N}$ 

Disetujui/Disahkan Ka.Prodi Rekayasa Perangkat Lunak

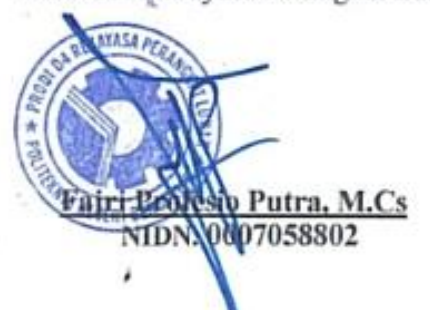

## **KATA PENGANTAR**

Alhamdulillahirobbil Alamin. Puji syukur kehadirat Allah SWT yang telah memberikan rahmat dan karunia-Nya sehingga mampu menyelesaikan Laporan Kerja Praktek ini. Sehingga dalam kesempatan ini, tak lupa juga ucapan terima kasih kepada kedua orang tua yang telah banyak memberikan dorongan berupa financial serta semangat yang diberikan dari awal hingga selesainya laporan ini. Selanjutnya tidak lupa pula ucapan terima kasih kepada pihak-pihak yang mendukung dalam penyelesaian laporan kerja praktek ini antara lain:

- 1. Bapak Johny Custer, ST., MT selaku Direktur Politeknik Negeri Bengkalis.
- 2. Bapak Kasmawi, M.Kom Selaku Ketua Jurusan Teknik Informatika Politeknik Negeri Bengkalis.
- 3. Bapak Fajri Profesio Putra, M.Cs Selaku Ketua Program Studi Rekayasa Perangkat Lunak Politeknik Negeri Bengkalis.
- 4. Ibuk Lidya wati, M.Kom Selaku Koordinator Kerja Praktek dari Prodi Rekayasa Perangkat Lunak.
- 5. Bapak Mansur, M.Kom selaku Dosen Pembimbing Kerja Praktek.
- 6. Bapak Irwan sebagai pembimbing lapangan Kerja Praktek.
- 7. Bapak Hendri, Anton, Icab, Firdaus, Firman, Alan dan Rojak sebagai senior dan rekan kerja di lapangan.

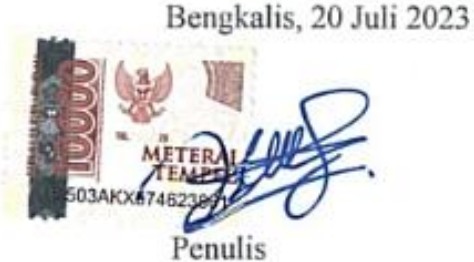

ii

# **DAFTAR ISI**

<span id="page-3-0"></span>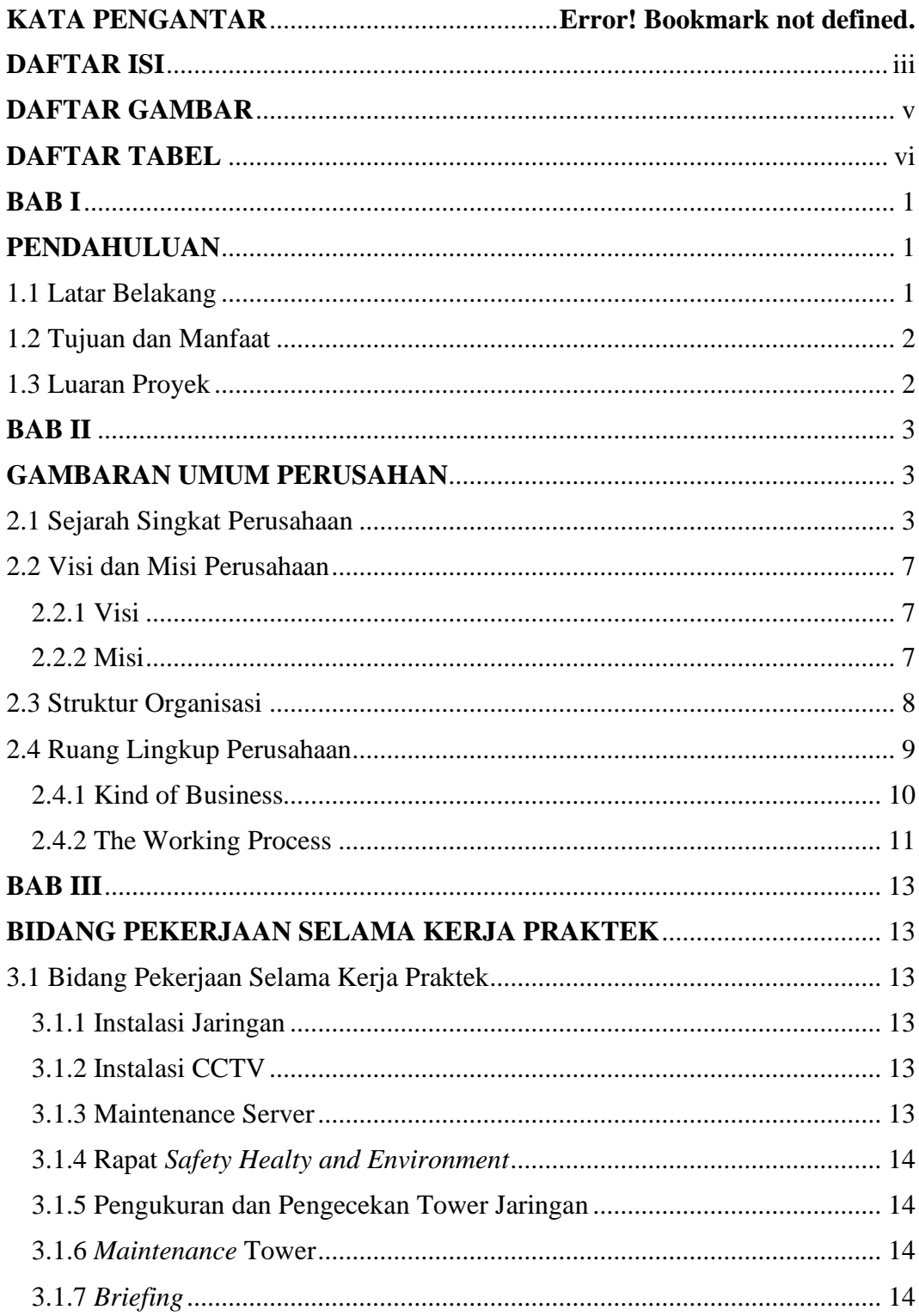

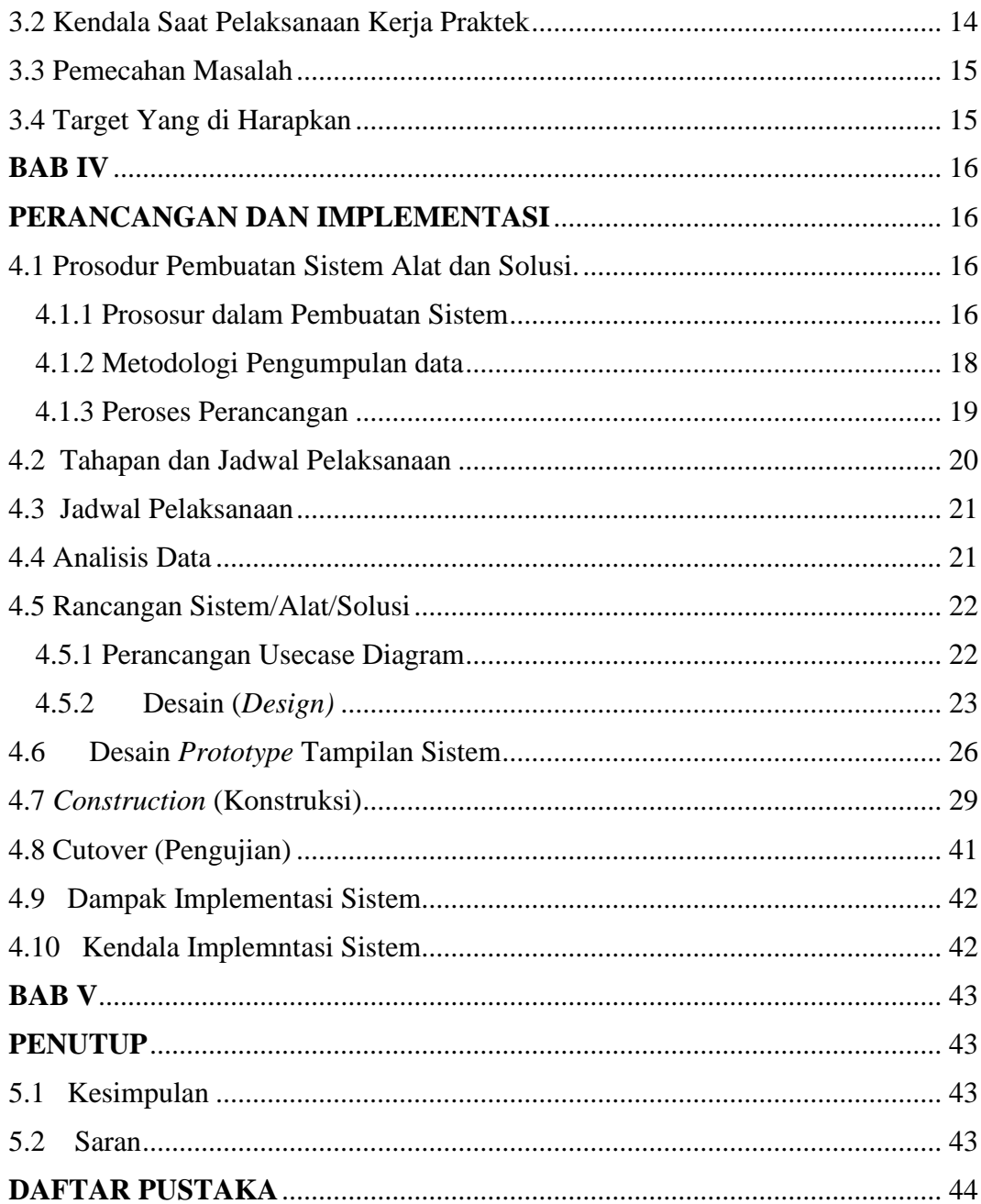

# **DAFTAR GAMBAR**

<span id="page-5-0"></span>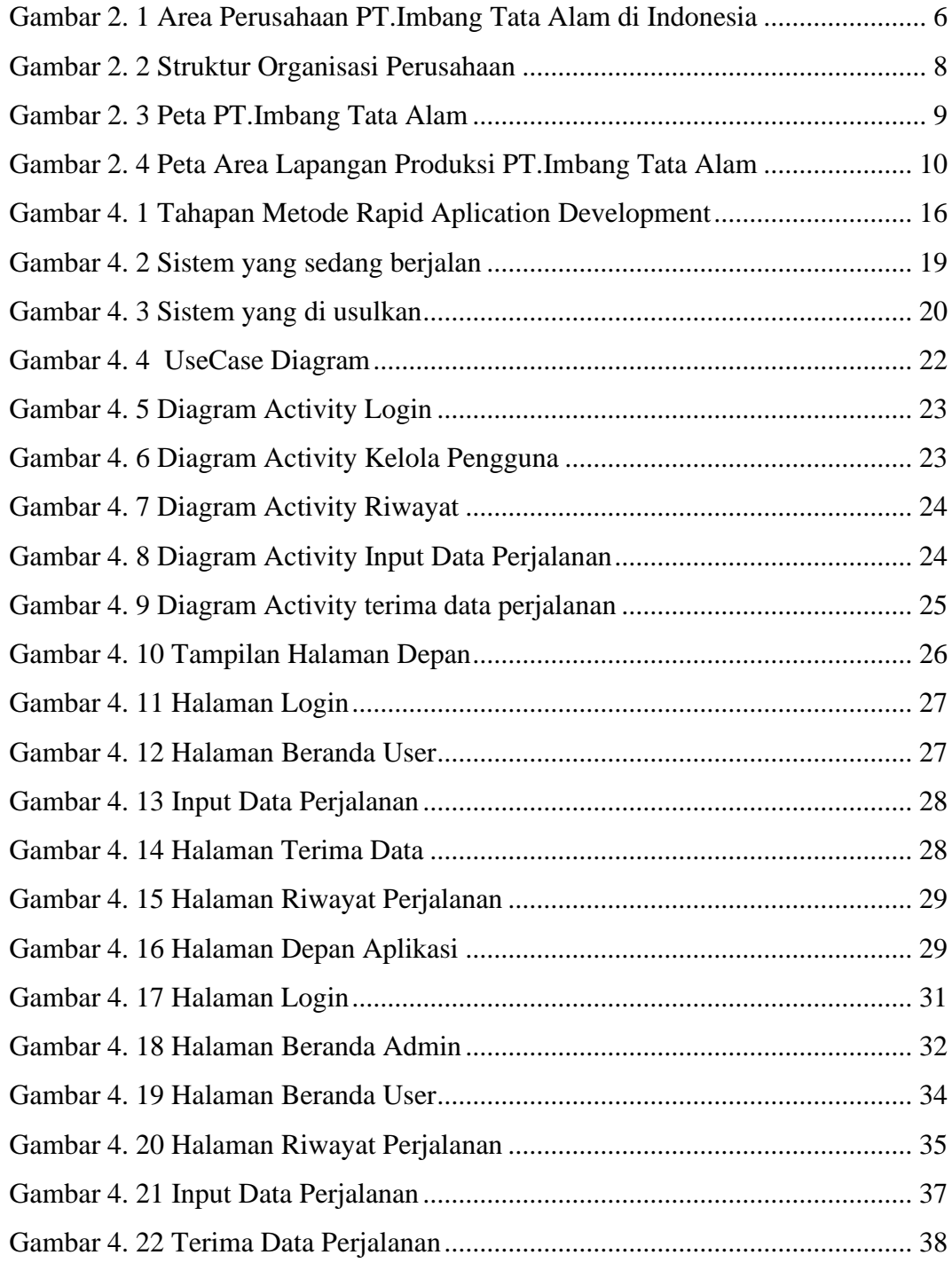

# **DAFTAR TABEL**

<span id="page-6-0"></span>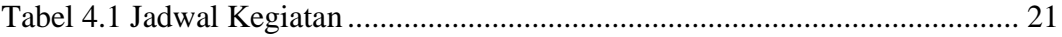

## **BAB I**

## **PENDAHULUAN**

#### <span id="page-7-2"></span><span id="page-7-1"></span><span id="page-7-0"></span>**1.1 Latar Belakang**

Kerja Praktek (KP) merupakan serangkaian kegiatan yang meliputi pemahaman teori dan konsep ilmu pengetahuan yang diaplikasikan dalam pekerjaan sesuai profesi bidang studi. Kerja praktek dilaksanakan guna menambah wacana, pengetahuan dan skill mahasiswa. Untuk dapat terjun langsung ke dunia kerja setelah kuliah, maka setiap mahasiswa harus memiliki pengalaman. Pada dasarnya ilmu teori yang di dapat dari bangku perkuliahan belum tentu sama dengan praktek kerja di lapangan. Kerja praktek merupakan wadah bagi mahasiswa untuk berinteraksi secara langsung dengan dunia industri maupun instansi untuk menyelaraskan antara ilmu teori dan praktek. (Buku Panduan Kerja Praktek Politeknik Negeri Bengkalis 2017)

Program studi Rekayasa Perangkat Lunak merupakan salah satu dari program studi yang ada di Politeknik Negeri Bengkalis. Program studi Rekayasa Perangkat Lunak bergerak di bidang studi yang luas mencakup beberapa aktivitas di luar pengembangan perangkat lunak biasa. Bidang ini mencakup berbagai aplikasi untuk pengembangan dan desain hingga pendekatan sistematis, sehingga membutuhkan pengalaman kerja di bidang teknologi maupun desain. Setiap mahasiswa yang mengambil program studi Rekayasa Perangkat Lunak ini melaksanakan kerja praktek guna meningkatkan pengetahuan dibidang teknologi, pemrograman dan desain sehingga menghasilkan lulusan yang berkualitass dan memiliki penglaman kerja. (Fauzia, Mira et al. 2021)

Adapun Kerja Praktek yang di laksanakan selama 4 bulan di PT.Imbang Tata Alam dan di tempatkan pada divisi ICT (*Information and Communication Technology*) Kurau Camp yang bertanggung jawab terhadap pemeliharaan jaringan telepon, Internet, CCTV serta pemeliharaan pada perangkat keras comssputer(*Hardware*), Setelah beberapa waktu penulis melaksanakan Kerja Praktek di PT.Imbang Tata Alam, Penulis menemukan sebuah permasalahan perusahaan yang bisa di selesaikan dengan sebuah perangkat lunak.

Permasalahan tersebut ada pada pendataan perjalanan antar pos yang belum efektif, pendataan masih manual menggunakan kertas yang di berikan kepada driver namun sering kali hilang dan pengarsipan menjadi tidak jelas, Oleh karena itu penulis membangun sebuah perangkat lunak **"Aplikasi Catatan Waktu** *(Time Record)* **Perjalanan Antar Pos Keamanan Berbasis Website"** yang bisa menyelesaikan permasalahan tersebut.

#### <span id="page-8-0"></span>**1.2 Tujuan dan Manfaat**

Adapun tujuan dari pembuatan aplikasi ini adalah:

- 1. Mempermudah pekerjaan pihak keamanan (*Security*) dan *Safety Healty Environment* Perusahaan
- 2. Mempersingkat Waktu Pekerjaan
- 3. Pengarsipan yang lebih tertata

#### <span id="page-8-1"></span>**1.3 Luaran Proyek**

Berdasarkan rencana kegiatan yang telah disusun maka target luaran yang diharapkan setelah pelaksanaan Kerja Praktek adalah Aplikasi *Time Record* Perjalanan Antar Pos di implementasikan dan hasil dari kegiatan ini juga akan digunakan untuk menyusun luaran berupa seminar hasil dari KP(Kerja Praktek).

## **BAB II**

#### **GAMBARAN UMUM PERUSAHAN**

#### <span id="page-9-2"></span><span id="page-9-1"></span><span id="page-9-0"></span>**2.1 Sejarah Singkat Perusahaan**

Menurut dokumen profil dan sejarah PT.Imbang Tata Alam Tahun 2022, Konsensi Migas Blok Selat Malaka (*Malacca Strait*) pada mulanya (tahun 1971) dimiliki oleh sebuah perusahaan minyak asing *Pan Ocean Corporation*, namun pada tahun yang sama (2 Juli 1971) kepemilikannya berpindah tangan ke *Atlantic Rich Field Company* (Arco) sebelum kemudian Hudbay *Oil* (*Malacca Strait*) Ltd. (sebuah perusahaan minyak dari Canada) mengambil alih konsensi ini pada 1 Maret 1978.

Pengoprasian Blok Selat Malaka oleh hudbay *oil* (MS) Ltd. Berlanjut kebantuan teknis dari British Petrolium (BP) sampai kemudian pada 13 mei 1991 oprator Blok Selat Malaka berpindah tangan keperusahaan minyak asing dari Inggris bernama Lasmo *Oil* (*Malacca Strait*) Ltd.

Pada pertengahan tahun 1995, *Far Eastern Hydrocarbons Lt*d, Berkedudukan di Hongkong, yang dimiliki oleh kelompok usaha Bakre, menguasai Resources Holding Incorporations, perusahaan induk Kondur Pertrolium S.A dan pada tahun yang sama, pada saat Lasmo Oil menjual saham mereka di blok Selat Malaka, Kondur Petrolium S.A menggunakan kesempatan ini mengabil alih semua saham Lasmo Oil. Proses Akuisis dan pergantian oprator dari Lasmo Oil ke Kondur Petrolium S.A ditandatangani pada tanggal 12 Oktober 1995. Selanjutnya, tahun 2003PT. Energi Mega Persada (EMP) mengambil alih kepemilikan Resources Holding Incorporation atas Kondur Petrolium S.A juga disebut EMP Malacca Strait S.A.

Berdasarkan badan hukum kata S.A pada EMP Malacca Strait S.A adalah singkatan dari Societ Anonyme yang dalam hukum Perancis bearti suatu kemitraan yang dijalankan dengan salah satu anggotanya. S.A juga

berarti suatu asosiasi dimana tanggung jawab dari semua mitra adalah terbatas. Istilah S.A juga digunakan diInggris untuk Chartered Company yang berarti suatu perusahaan.

Dengan saham gabungan yang mana pemegang sahamnya dengan izin undang-undang khusus dari parlemen, terbatas dari suatu kewajiban atas hutang- hutang perusahaan yang melebihi nilai sahamnya atau tanggung jawabnya atas hutang- hutang perusahaan adalah sebatas jumlah sahamnya di perusahaan tersebut. (Umum, Imbang, and Alam 1995)

Berdasarkan penjelasan di atas kata S.A dapat di sejajarkan dengan PT (Perseroan Terbatas) di Indonesia. Adapun History of Operatorship perusahaan sebagai beikut:

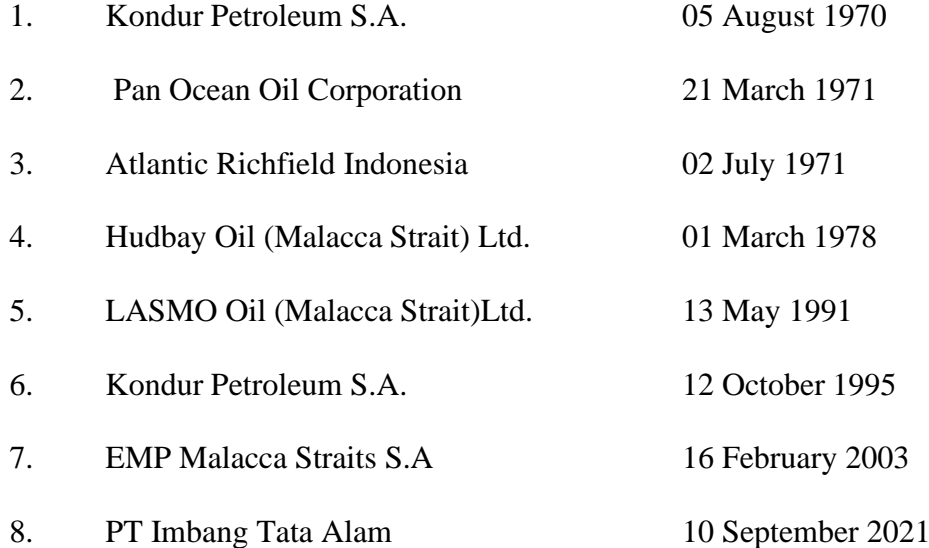

Sebagai perusahaan induk dari sejumlah unit bisnis di industry hulu minyak dan gas bumi, Enegi Mega Persada menrapkan keahlian menyeluruh dalam manajemen cadangan migas dan mengunakan teknik pengeboran dan teknologi produksi yang inovatif, modern, aman, serta ramah lingkungan dalam mengeksplorasidan memproduksi minyak dan gas bumi di wilayah kerja seluas kilometer persegi.

Energi Mega Persada telah mengembangkan diri menjadi pemasok gas bagi sejumlah industri besar di wilayah jawa timur, Sumatra, dan Kalimantan. Sebagai satu diantara perusahaan eksplorasi dan produksi

minyak dan gas bumi terkemuka di Indonesia, Energi Mega Persada dan seluruh unit bisnisnya, memiliki kendali langsung maupun tidak langsung terhadap unit bisnis-unit bisnisnya, yang terdiri atas:

- 1. Oprator Highlights Oprator
	- a. Malacca Strait PSC (60.48%)
	- b. .Bentu PSC (100%)
	- c. Korinci Baru PSC (100 %)
	- d. Gelam TAC (100 % with pertamina)
	- e. Sangatta II CMB PSC (42 %)
	- f. Tabulako CMB PSC ( 70 %)
- 2. Non-Oprator
	- a. Gebang JOBS PSC ( 50 %)
	- b. Kagean PSC (50 %)
	- c. Offshore North West Java (ONWJ) PSC (18,73 %)

Berikut ini adalah gambaran unit-unit bisnis dari Perusahaan PT. IMBANGTATA ALAM di Indonesia.

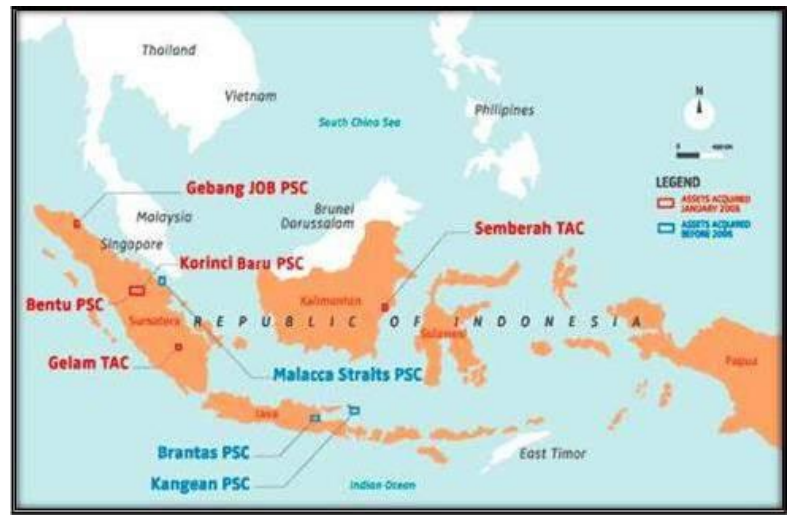

Sumber :PT.Imbang Tata Alam (2022) Sumber : PT.IMBANG TATA ALAM (2022)Gambar 2. 1 Area Perusahaan PT.Imbang Tata Alam di Indonesia

PT. IMBANG TATA ALAM merupakan operator dari Malacca Straits Block (PT Imbang Tata Alam), EMP memiliki 60,49% participating interest di blok tersebut.Produksi yang dihasilkan adalah minyak bumi sebesar 10.000 BOPD (Barrel Oil per Day) pada tahun 2005. tetapi sekarang produksinya sekitar 3500 BOPD.

Saat ini PT. IMBANG TATA ALAM memiliki lima lapangan yang telah menghasilkan minyak dengan kapasitas produksi masing-masing lapangan sebagai berikut:

- 1. Lapangan Lalang (offshore)
- 2. Lapangan Mengkapan (offshore)
- 3. Lapangan Melibur (onshore)
- 4. Lapangan Kurau (onshore)

Lapangan Selatan (offshore dan onshore)

#### <span id="page-13-0"></span>**2.2 Visi dan Misi Perusahaan**

Visi dan Misi dari PT.Imbang Tata Alam adalah sebagai berikut:

#### <span id="page-13-1"></span>**2.2.1 Visi**

"PT. IMBANG TATA ALAM intends to be distinguished remarkable, reliable, efficient, highly profitable, and an independent company with particular focus in oil and gas exploration and production." (PT .IMBANG TATA ALAM menuju suatu perusahaan yang berbeda-luar biasa, dapat diandalkan, efisien, berprofittinggi, dan independen dengan fokus pada eksplorasi dan produksi minyak dan gas).

#### <span id="page-13-2"></span>**2.2.2 Misi**

"PT. IMBANG TATA ALAM as associate of the host countries will perform all the required activities in exploration, production, and development in oil and gas assets in a safe, efficient, and reliable manner, and will optimize the assets values andmaximize profitability in the best interest of all stakeholders." (PT. IMBANG TATA ALAM sebagai rekan dari Negara-negara tuan rumah akan melakukan semua aktivitas yang diperlukan dalam eksplorasi, produksi, dan pengembangan aset-aset minyak dan gas dalam suatu cara yang aman, efisien, dan handal, dan akan mengoptimalkan nilai dari aset-aset tersebut serta memaksimalkan profit demikeuntungan seluruh pemegang saham).

#### <span id="page-14-0"></span>**2.3 Struktur Organisasi**

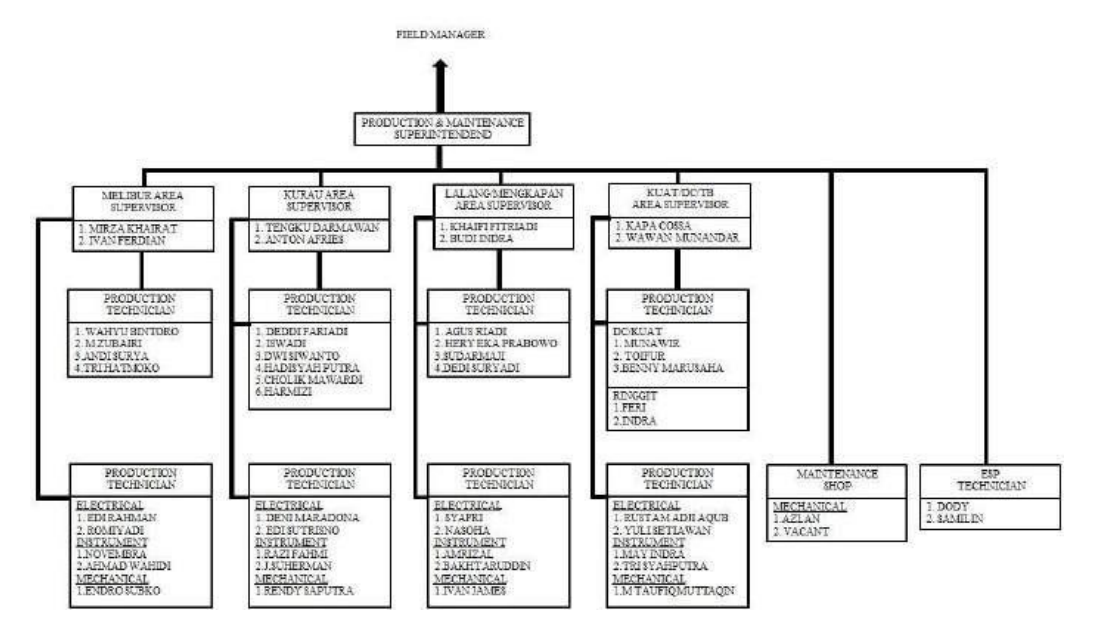

Sumber : PT.IMBANG TATA ALAM (2022) Gambar 2. 2 Struktur Organisasi Perusahaan

Adapun fungsi dan tanggung jawab dari masing-masing divisi yang ada di PT.Imbang Tata Alam, sebagai berikut:

#### **1. Production Manager (PM)**

Production Manager (PM) bertanggung jawab terhadap kelancaran produksi minyak mentah dengan tugas-tugasnya melakukan pengawasan dan pengontrolan terhadap sumur-sumur minyak serta peralatanya, dan melakukan pengawasanterhadap proses Plant Fasilities (Fasilitas tempat memperoses minyak mentah) dan kegiatanya serta melakukan pengawasan dan pengotrolan terhadap sistem pembangkit listrik yang ditempatkan di Process Plant Facilities.

#### **2. Maintenance Manager (MM)**

Maintenance Maneger (MM) bertanggung jawab atas kelancaran kerja alat- alat penunjang produksi minyak mentah dan fasilitasfasilitasnya. Maintenance Manager (MM) mempunyai tugas untuk melakukan perbaikan atau perawatan secara berkala terhadap semua peralatan dan mesin-mesin penunjang produksi minyak mentah.

Melakukan perbaikan terhadap peralatan dan mesin-mesin penunjang produksi minyak mentah dan melakukan perawatan dan perbaikan terhadap fasilitas- fasilitas penting lainya seperti AC, Freeser.

#### <span id="page-15-0"></span>**2.4 Ruang Lingkup Perusahaan**

Berikut adalah gambaran peta kawasan dan semua unit yang ada dari perusahaan PT. IMBANG TATA ALAM lapangan produksi antara lain Lapangan Lalang, Lapangan Mengkapan (offshore), Lapangan Melibur (onshore), Lapangan Kurau (onshore), dan Lapangan Selatan (offshore dan onshore).

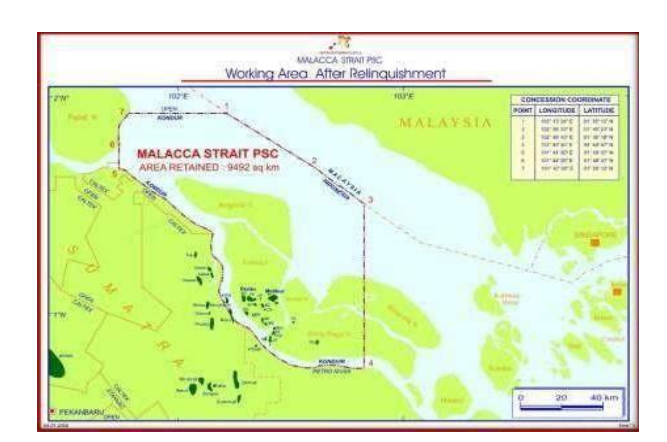

1. Peta Area Wilayah Kawasan PT. IMBANG TATA ALAM

Gambar 2. 3 Peta PT.Imbang Tata Alam

Sumber : PT.Imbang Tata Alam (2022)

## 2. Peta Area Gambaran Fasilitas Produksi PT. IMBANG TATA ALAM

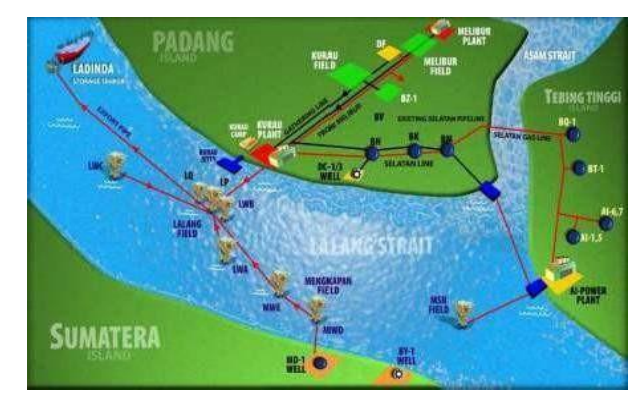

Sumber : PT.Imbang Tata Alam (2022) Gambar 2. 4 Peta Area Lapangan Produksi PT.Imbang Tata Alam

#### <span id="page-16-0"></span>**2.4.1 Kind of Business**

PT Imbang Tata Alam adalah anak perusahaan (subsidiary) PT Energi Mega Persada Tbk (EMP) yang bergerak di sektor Eksplorasi dan Produksi Minyak dan GasBumi yang meyakini bahwa perlindungan dan pengembangan pekerja dan komunitas, perlindungan lingkungan hidup, pengamanan pekerja dan aset perusahaan, adalah hal yang sangat penting dalam pencapaian sasaran kegiatan eksplorasi, pemboran dan produksi. Untuk meraih keunggulan dalam Keselamatan dan Kesehatan Kerja. Lingkungan hidup dan Pengamanan maka setiap orang harus berperilaku selamat,memiliki sikap hidup sehat, ramah lingkungan dan aman

EMP PT. IMBANG TATA ALAM merupakan sebuah perusahaan multinasional yang bergerak dibidang pengeboran yang berada dinawah naungan pertamina. Minyak yang dihasilkan oleh perusahaan ini masih berupa minyak mentah,setelah minyak mentah ini diproduksi maka akan diproses oleh perusahaan Pertamina sehingga menjadi minyak yang siap digunakan (Finish Good). Adapun ladang minyak yang dimiliki oleh EMP PT. IMBANG TATA ALAM yaitu Ladang Minyak Kurau, Ladang Lalang. Ladang Mengkapan, Lapangan Melibur, dan Lapangan Selatan.

#### <span id="page-17-0"></span>**2.4.2 The Working Process**

Proses kegiatan produksi yang dilakukan oleh perusahaan ini merupakan kegiatan pengambilan minyak dari sumur-sumur minyak yang ada pada daerah- daerah yang menjadi wilayah kegiatan pengambilan minyak di daerah Provinsi Riau. Wilayah dari EMP PT.IMBANG TATA ALAM mempunyai beberapa wilayah yang menghasilkan minyak diantaranya adalah:

- 1. Ladang Minyak Kurau, Ladang minyak Kurau ditemukan pada tahun 1986, dimana fasilitas yang ada pada areal tersebut dioperasikan dimulai pada tahun 1990.
- 2. Ladang Lalang, Ladang Lalang berada dilepas pantai ditengah Selut Lalang dan beroperasi mulai bulan April 1984, Lapangan Lalang ini mempunyaisuatu fasilitas Sentral proses dengan dua satelit anjungan yang berada sekitar 65 kaki diatas air.
- 3. Ladang Mengkapan, Ladang Mengkapan juga berada dilepas pantai dan ditemukan pada tahun 1981, lapangan beroperasi pada tahun 1986 dan memiliki dua anjungan satelit yang menghasilkan minyak dengan kadar air dan gas yang masih relative tinggi.
- 4. Lapangan Melibur, Lapangan Melibur ini berada didaratan bagian timur PulauPadang, dan mulai berproduksi pada tahun 1986.
- 5. Lapangan Selatan, Lapangan Selatan menghasilkan sejumlah ladang-ladangminyak baik didarat maupun diperairan Pulau Padang dan Tebing Tinggi.

 Minyak yang dihasilkan PT. IMBANG TATA ALAM merupakan minyak mentah yang diambil langsung dari sumur-sumur minyak. Proses yang dilakukan pertama kali adalah pengambilan minyak disumur dengan menggunakan pompa.Pengambilan minyak tersebut selanjutnya dialirkan ke tempat pengumpulan minyak atau Gathering Station. Aliran minyak yang dikirim menuju Gathering Station ini memiliki tiga bagian yaitu minyak, air, dan gas. Saat aliran ini memasuki Gathering Station proses pertama yang dilakukan adalah pemisahan gas dengan liquid.

Gas yang dihasilkan tersebut selanjutnya dilakukan proses pembakaran untuk dapat dibuang. Selanjutnya liquid yang tediri atas minyak dan air dikumpulkan pada tangki untuk dilakukan pemisahan antara air dengan minyak dengan proses perbedaanmassa jenis. Sehingga minyak yang murni akan berada pada bagian atas liquid tersebut dan minyak dialirkan untuk dilakukan proses selanjutnya yaitu pengumpulan minyak dan perhitungan minyak yang berhasil diproduksi. Setelah itu, minyak dialirkan menuju Gandini (Panampungan Minyak) yang berada ditengah laut untuk dilakukan proses penjualan minyak mentah ke Pertamina, selanjutnya Pertamina akan melakukan pengelolahan dan menghasilkan minyak yang siap digunakan.

Air yang dihasilkan pada Gathering Station selanjutnya akan dialirkan menujuWate Cleaning Plant (WCP). Pada bagian ini air akan dilakukan pemerosesan pemisahan kembali antara minyak dan air yang terkirim dari Gathering Station. Pemisahan ini juga memakai konsep perbedaan massa jenis sehingga nantinya air danminyak terpisah kemudian minyak yang dihasilkan tersebut dialirkan kembali menuju Gathering Station untuk diolah dari awal kembali. Air yang selesai diproses pemisahan lalu dialirkan menuju filter-filter yang ada untuk menghilangkan sisa-sisa minyak yang masih ada pada air tersebut. Air yang sudah bersih dikumpulkan untuk selanjutnya dikirim menuju Water Injection Plant (WIP). Sumur injeksi ini berguna untuk dapat meningkatkan produksi minyak pada sumur-sumur yang ada.

Sebelum air yang yang dihasilkan WCP memasuki sumur injeksi air tersebut memasuk WIP terlebih dahulu untuk dapat mengatur tekanan air yang ditentukan untuk memasuki sumur injeksi. Proses kegiatan produksi minyak ini berlangsung setiap saat, sehingga dalam melakukan pekerjaannya petugas-petugas yang berada dilapangan bekerja dengan 2 shift yaitu shift siang dan malam untuk dapat melakukan Pengawasan terhadap kegiatan produksi minyak yang dilakukan. (Dokumen profil dan sejarah PT.Imbang Tata Alam 2022)

## **BAB III**

## <span id="page-19-1"></span><span id="page-19-0"></span>**BIDANG PEKERJAAN SELAMA KERJA PRAKTEK**

#### <span id="page-19-2"></span>**3.1 Bidang Pekerjaan Selama Kerja Praktek**

Selama kerja praktek di PT.Imbang Tata Alam khususnya di divisi ICT bidang pekerjaan bersifat flexible karna pekerjaan di lakukan sesuai dengan request yang di berikan dari beberapa pihak terkait di perusahaan. Kerja Praktek yang di laksanakan terhitung dari tanggal 7 Maret 2023 sampai dengan tanggal 7 Juli 2023 di PT.Imbang Tata Alam. Selama melaksanakan Kerja Praktek terdapat beberapa pekerjaan yang di berikan oleh pihak perusahaan khususnya di divisi ITC :

#### <span id="page-19-3"></span>**3.1.1 Instalasi Jaringan**

Instalasi jaringan di PT.Imbang Tata Alam di lakukan di banyak tempat seperti Area Kurau *Camp*, Lokasi Pengeboran Minyak, dan Pos *Security.* Instalasi jaringan di lakukan dengan waktu yang tidak di tetapkan hal ini di karenakan tempat dan kebutuhan yang berbeda, jadi Instalasi jaringan di lakukan sesuai dengan *request* yang di berikan kepada pihak ICT.

#### <span id="page-19-4"></span>**3.1.2 Instalasi CCTV**

Instalasi CCTV di lakukan bertujuan untuk keamanan perusahaan, saat ini masih banyak tempat yang belum di lengkapi dengan cctv, dan pemasangan cctv ini menyesuaikan dengan stok barang/alat yang di sediakan, apabila stok barang/alat ada, maka instalasi akan di lakukan sesuai dengan titik yang telah di tentukan sebelumnya.

#### <span id="page-19-5"></span>**3.1.3** *Maintenance Server*

*Maintenance server* di lakukan untuk menjaga layanan internet agar tetap aman dan berjalan normal, di karenakan ruangan yang sering bercampur dengan alat-alat lain seperti PC, Monitor, dan Alat pekerjaan yang tidak terpakai, jadi perlu di lakukan *maintenance* dan penataan ruang.

#### <span id="page-20-0"></span>**3.1.4 Rapat** *Safety Healty and Environment*

Rapat ini di lakukan setiap satu bulan sekali yang di hadiri oleh seluruh perwakilan dari setiap divisi dan isi dari rapat tentang Bagaimana menjaga K3, peningkatan kewaspadaan, mengevaluasi kegiatan-kegiatan yang telah di lakukan dan sesi terakhir penyampaian dari setiap orang tentang apa yang harus di lakukan dan di perbaiki untuk kedepannya.

#### <span id="page-20-1"></span>**3.1.5 Pengukuran dan Pengecekan Tower Jaringan**

Pengukuran dan pengecekan tower jaringan di lakukan sebelum stack (tiang tower) di bawa ke tempat pemasangan.

#### <span id="page-20-2"></span>**3.1.6** *Maintenance* **Tower**

Maintenance tower di lakukan untuk mengeck kondisi tower yang telah terpasang sebelumnya dengan jangka waktu yang cukup lama, apabila kondisi tower tidak memungkinkan, maka tower akan di turunkan (di tumbangkan).

#### <span id="page-20-3"></span>**3.1.7** *Briefing*

Setiap Hari di jam 07.00 Wib divisi ICT melakukan *briefing* (Rapat) sebelum memulai pekerjaan, briefing ini di hadiri oleh seluruh pekerja yang ada di divisi ICT termasuk siswa dan mahasiswa magang, briefing ini berlangsung sekitar 1 jam, di dalam briefing ini membahas beberapa hal terkait pekerjaan yang akan di laksanakan, pembagian tempat dan pekerjaan dan juga diskusi terakit permasalahan yang belum mendapatkan solusi, briefing berlangsung secara non formal dan setelah *briefing* di akhiri pekerja langsung melaksanakan tugas sesuai dengan pembagian tugas saat *briefing*.

#### <span id="page-20-4"></span>**3.2 Kendala Saat Pelaksanaan Kerja Praktek**

Berikut beberapa kendala yang di alami saat melaksanakan kerja praktek :

- 1. Bidang pekerjaan yang berbeda, pekerjaan perusahaan khususnya di divisi ITC pekerjaan yang di lakukan lebih terfokus pada Instalasi jaringan, Instalasi CCTV, jadi banyak hal yang harus di pelajari terlebih dahulu, hal ini membuat pekerjaan yang di laksanakan anak KP menjadi kurang efektif.
- 2. Pekerjaan banyak di lakukan di luar daerah, dan sistem perusahaan yang harus menggunakan permid (periinan) sehingga sangat jarang anak

magang untuk bisa pergi, terlebih lagi pekerjaan di luar daerah bisa saja menginap (tidak pulang)

3. Perbedaan kantor anatara karyawan perusahaan dan anak magang, dimana untuk anak magang di jadikan satu kantor khusus yang berisikan seluruh anak magang, sedangkan untuk karyawan perusahaan di kantor yang berbeda, sehingga hal ini cukup menyulitkan untuk berkomunikasi secara massif.

#### <span id="page-21-0"></span>**3.3 Pemecahan Masalah**

Dari kendala yang yang dihadapi dalam menyelesaikan tugas, penulis dapat menyelesaikan sesuai dengan kendalanya, yaitu :

- 1. Menggabungkan antara ruang karyawan dan anak magang/Kerja Praktek
- 2. Memanajemen pekerjaan khusus untuk anak Magang/Kerja Praktek.

#### <span id="page-21-1"></span>**3.4 Target Yang di Harapkan**

Adapun target yang diharapkan selama melakukan kerja praktek di PT.Imbang Tata Alam adalah :

- 1. Memahami sistem kerja dan manajemen pekerjaan Perusahaan
- 2. Memahami bidang pekerjaan IT
- 3. Merancang sebuah sistem aplikasi yang bisa mempermudah pekerjaan pihak perusahaan.
- 4. Terselesainya "Aplikasi Catatan Waktu (*Time Record*) Perjalanan Antar Pos Keamanan" di PT.Imbang Tata Alam.

## **BAB IV**

#### **PERANCANGAN DAN IMPLEMENTASI**

#### <span id="page-22-2"></span><span id="page-22-1"></span><span id="page-22-0"></span>**4.1 Prosodur Pembuatan Sistem Alat dan Solusi.**

Penulis menentukan metodologi dalam menyelesaikan masalah pembuatan sistem, yang dibutuhkan pengguna berdasarkan masalah yang ada serta alat dan solusi dalam pembuatan sistem ini sebagai berikut:

#### <span id="page-22-3"></span>**4.1.1 Prososur dalam Pembuatan Sistem**

Pada pembuatan Aplikasi Catatan waktu (*Time Record*) Perjalanan Antar Pos Keamanan, Penulis menggunakan metode pengembangan *Rapid Aplication Development* (RAD), RAD merupakan model proses perangkat lunak yang menekankan pada daur pengembangan hidup yang singkat. RAD merupakan versi adaptasi cepat dari model *waterfall*, dengan menggunakan pendekatan konstruksi komponen. RAD merupakan gabungan dari bermacam-macam teknik terstruktur dengan teknik *prototyping* dan teknik pengembangan joint application untuk mempercepat pengembangan sistem/aplikasi. Dari definisi konsep RAD ini, dapat dilihat bahwa pengembangan aplikasi dengan menggunakan metode RAD dapat dilakukan dalam waktu yang relatif lebih cepat.(Putri and Effendi 2018)

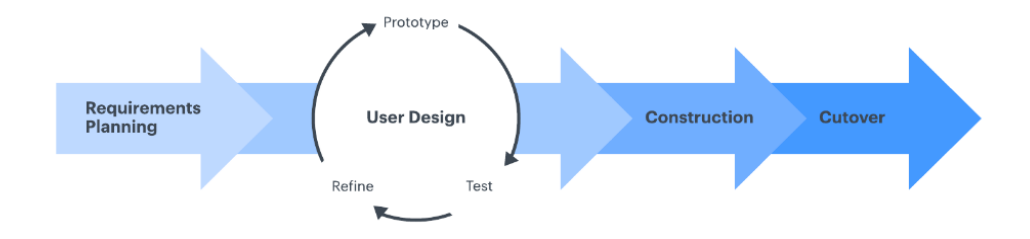

<span id="page-22-4"></span>Gambar 4. 1 Tahapan *Metode Rapid Aplication Development* Sumber : (Data Olahan 2023)

Dalam metode *rapid application development* ada beberapa tahapan yang harus di lakukan yaitu :

a. Rencana Kebutuhan (*Requirements Planning*)

Pada tahapan ini penulis melakukan pertemuan dan diskusi dengan pihak terkait untuk mengumpulkan kebutuhan guna pembangunan aplikasi, pada pertemuan ini di hadiri oleh tim ICT dan Komandan keamanan Perusahaan.

b. Desain Pengguna (*User Design*)

Tahap membuat rancangan yang akan diusulkan agar sesuai dengan kebutuhan, berjalan sesuai rencana dan diharapkan dapat mengatasi masalah yang sedang terjadi. Pada tahapan design ini juga memiliki 3 proses yaitu :

o *Prototype*

Pada proses ini peneliti membuat model sistem (*prototype*) hal ini bertujuan untuk mendemonstrasikan hasil desain kepada pengguna.

o *Test*

Proses ini bertujuan untuk memastikan bahwa *prototype* yang di buat sebelumnya sudah sesuai dengan kebutuhan pengguna.

o *Refine*

Merupakan proses peninjauan kembali hal-hal utama yang telah di lakukan sebelumnya serta pada proses ini peneliti bisa melakukan perbaikan apabila ada proses yang belum sesuai dengan kebutuhan pengguna.

Ketiga proses di atas harus di lakukan untuk memenuhi kebutuhan pengguna, apabila ada proses tidak memenuhi kebutuhan pengguna maka proses tersebut akan terus di lakukan secara berulang, dan apabila proses sudah memenuhi kebutuhan pengguna maka akan bisa lanjut ke tahapan selanjutnya.

c. Konstruksi (*Construction*)

Tahap ini adalah tahap memulai membuat sistem yang sudah direncakanan. Memulai menyusun suatu kode program atau biasa disebut coding

d. *Cutover* 

Tahap ini adalah pengujian keseluruhan sistem yang dibangun semua komponen perlu diuji secara menyeluruh dengan *Black Box Testing* supaya dapat mengurangi risiko cacat sistem. *Black-Box Testing* merupakan teknik pengujian perangkat lunak yang berfokus pada spesifikasi fungsional dari perangkat lunak.

#### <span id="page-24-0"></span>**4.1.2 Metodologi Pengumpulan data**

Teknik pengumpulan data yang digunakan dalam menyelesaikan proyek Aplikasi Time Record Perjalanan Berbasis Website yaitu dengan Teknik wawancara,Teknik wawancara dilakukan dengan pihak keamanan perusahaan (Nawakara) berikut pertanyaan yang diajukan:

- 1. Apa tujuan dari Time Record ini?
- 2. Bagaiman cara kerja dari Time Record yang sedang berjalanan saat ini?
- 3. Bagaimana sistem pengarsipan data yang telah terkumpul?
- 4. Apakah ada evaluasi yang di lakukan?

Dan dari wawancara tersebut penulis mendapatkan jawaban yang di jawab langsung oleh komandan Keamanan Perusahaan, Jawaban sebagai berikut :

1. Tujuan dari Time Record ini adalah untuk meminimalisir Insiden yang tidak di inginkan (Kecelakaan), jadi setiap kendaraan yang melewati pos akan di lakukan pendataan, karna di perusahaan ini memiliki aturan untuk perjalanan kendaraan di jalan lintas perusahaan maksimal kecepatan 50 KM/Jam dan waktu tempuh minimal 22 Menit untuk satu kali perjalanan, hal ini penting di lakukan untuk menghindari insiden yang tidak di inginkan.

- 2. Sistem kerja Time Record saat ini :
	- Security Pos mendata setiap kendaraan dan driver yang lewat.
	- Kertas data di berikan ke driver untuk di serahkan ke pos selanjutnya
	- Sesampainya driver di pos tujuan, lembar kertas data di berikan Kembali ke security perusahaan.
	- Kertas data di simpan pihak security untuk di serahkan ke admin sebagai arsip
- 3. Data yang terkumpul di pos security akan di serahkan ke pihak admin yang berada di kantor kemudian di satukan di eel secara manual.
- 4. Evalusi di lakukan setiap minggu agar lingkungan yang kondusif tetap tercipta.

#### <span id="page-25-0"></span>**4.1.3 Peroses Perancangan**

 Setelah melakukan pendataan dan wawancara penulis melakukan proses perancangan sistem dengan menganalisa sistem yang sedang berjalan pada saat ini dan sistem yang akan diterapkan:

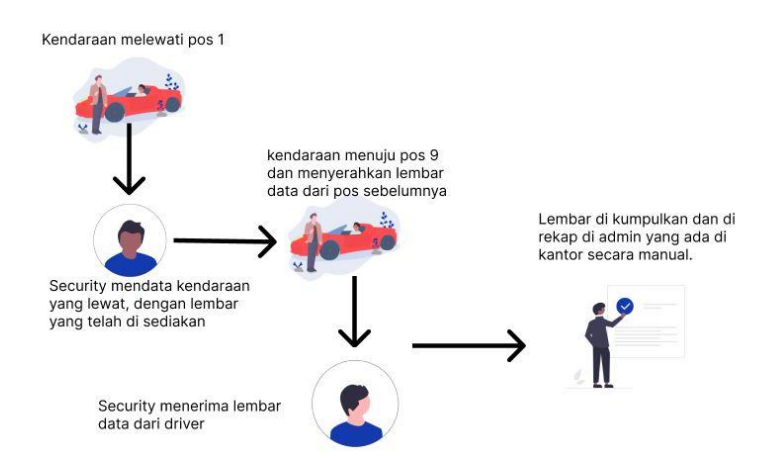

Gambar 4. 2 Sistem yang sedang berjalan

Sumber : (Data olahan 2023)

<span id="page-25-1"></span>Dari Gambar 4.2 diatas dapat dijelaskan bahwa Security mencatat data kendaraan yang lewat di pos 1 kemudian kertas yang berisikan data di serahkan ke driver untuk di serahkan ke pos selanjutnya, setelah kertas yang berisikan data di serahkan ke pos terakhir maka security di pos terakhir menyimpan data sebagai arsip yang di data ulang oleh admin keamanan:

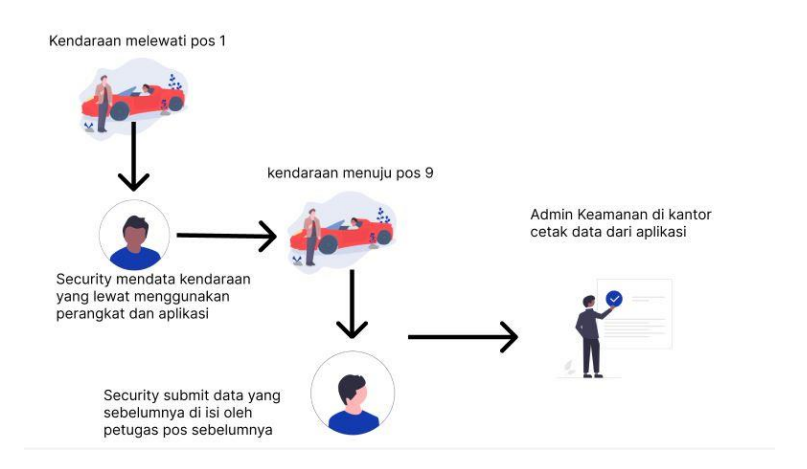

Gambar 4. 3 Sistem yang di usulkan

Sumber : (Data olahan 2023)

<span id="page-26-1"></span>Pada system yang di usulkan alur pekerjaan nya sama, namun pekerjaan di permudah dengan adanya aplikasi, driver pun tidak perlu menyimpan kertas data yang memungkinkan kertas tersebut hilang di perjalanan, dan admin kantor tidak perlu menginput data arsip ulang, karena data sudah ada di aplikasi dan tinggal di cetak.

#### <span id="page-26-0"></span>**4.2 Tahapan dan Jadwal Pelaksanaan**

 Pada bab ini menjelaskan tahapan yang akan dibuat dan jadwal pelaksanaan menyelesaikan proyek sistem inventori Gudang IT barang masuk berbasis website PT.Kilang Pertamina RU II Sungai Pakning berikut adalah tahapan yang dilakukan.

#### <span id="page-27-0"></span>**4.3 Jadwal Pelaksanaan**

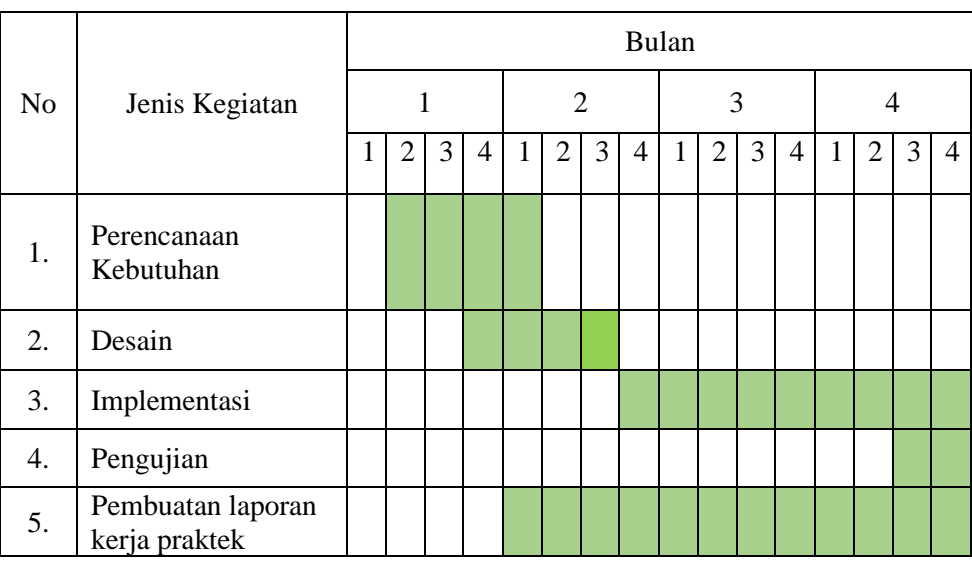

Adapun Jadwal Pelaksanaan yang di lakukan untuk tahapan pembuatan

Aplikasi Time Record Berbasis Website di PT.Imbang Tata Alam :

Tabel 4. 1 Jadwal Kegiatan

#### <span id="page-27-1"></span>**4.4 Analisis Data**

Pada Bab Ini analisis data yang digunakan dan diperlukan dijadikan informasi dan solusi dari permasalahan.Kemudian perangkat Hadware&Software) yang dibutuhkan terhadap sistem yang akan dibangun nantinya.

A. Data-data yang dibutuhkan

Adapun data-data yang diperlukan dalam pembuatan Aplikasi time record perjalanan antar pos dibawah ini:

a.Lembar data Time Record

B. Perangkat yang digunakan (Hardware&Software)

Untuk pengbangunan sistem di butuhkan Hardware dan Software yang mumpuni dengan spesifikasi sebagai berikut :

- 1. Kebutuhan Hardware
	- a. Laptop : Dell Latitude E7440
	- b. *Processor* : *Intel(R) Core(TM) i5-4300U CPU @ 1.90GHz (4 CPUs), -2.5GHz*
	- c. *Memory (RAM)* : *8,0 GB DDR4*

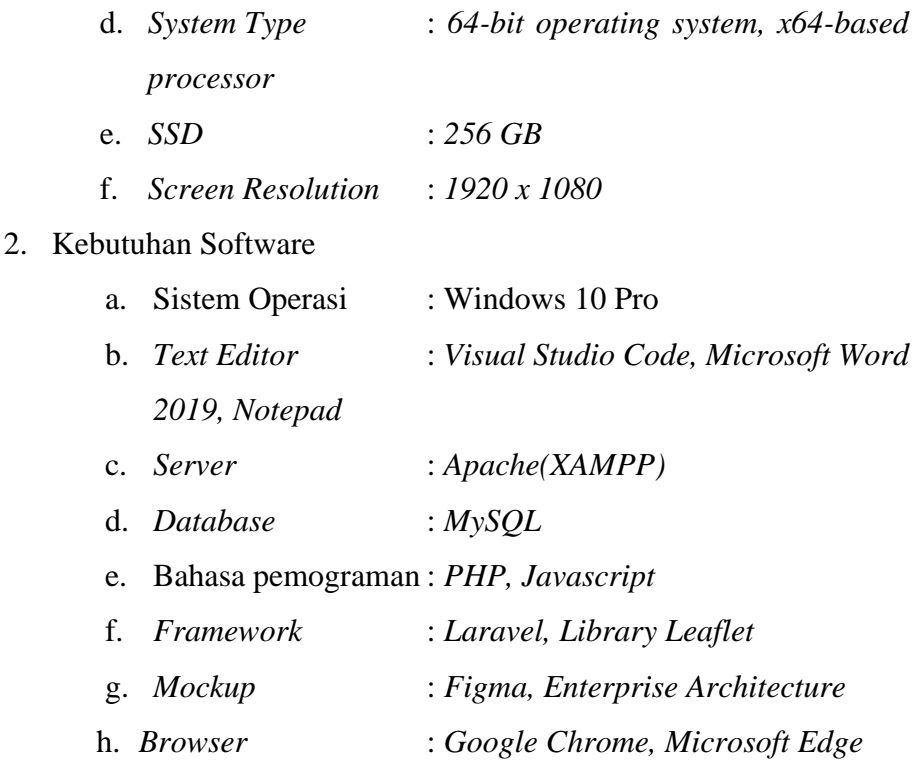

## <span id="page-28-0"></span>**4.5 Rancangan Sistem/Alat/Solusi**

Rancangan ini dibuat untuk menguraikan hasil rancangan sistem yang telah dibuat.Adapun Rancangan sistem yang disajikan dalam bentuk usecase diagram,acticity diagram.

#### <span id="page-28-1"></span>**4.5.1 Perancangan Usecase Diagram**

Usecase diagram digunakan untuk mengambarkan apa saja yang dapat dilakukan aktor atau pengguna didalam sistem, aktor dalam pembuatan sistem adalah i aktor yaitu admin.

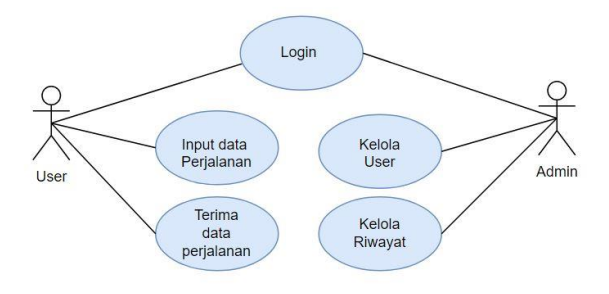

<span id="page-28-2"></span>Gambar 4. 4 UseCase Diagram sumber : (Data olahan 2023)

## <span id="page-29-0"></span>**4.5.2 Desain (***Design)*

Desain Diagram Activity :

a. Activity Login

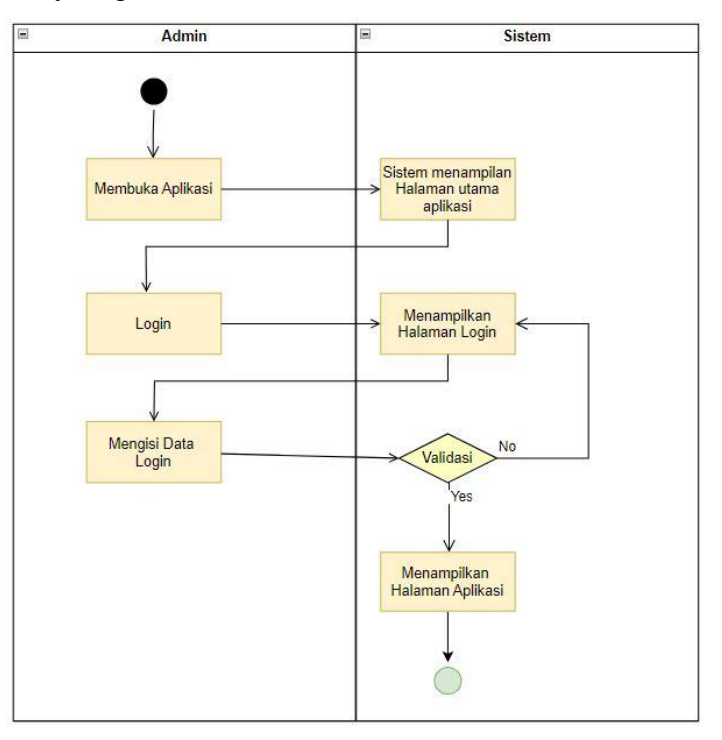

Gambar 4. 5 Diagram Activity Login

Sumber : (Data Olahan 2023)

<span id="page-29-1"></span>b. Activity Kelola Pengguna

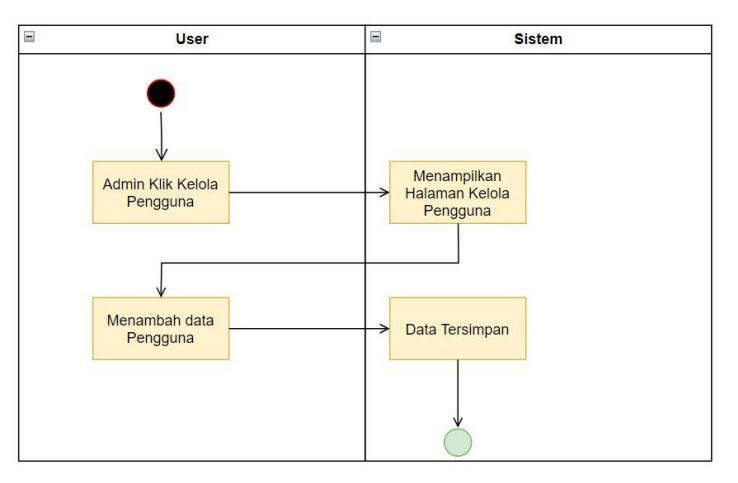

<span id="page-29-2"></span>Gambar 4. 6 Diagram Activity Kelola Pengguna

## c. Activity Riwayat

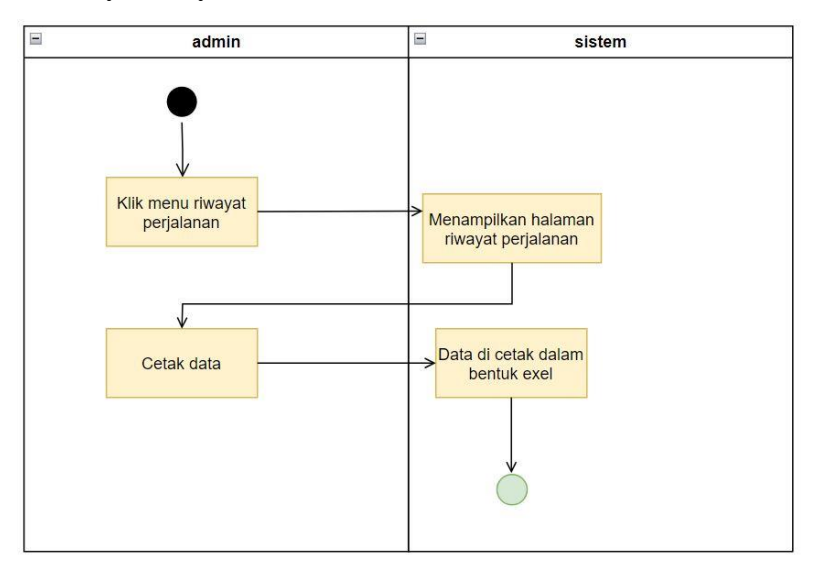

Gambar 4. 7 Diagram Activity Riwayat

Sumber : (Data Olahan 2023)

<span id="page-30-0"></span>d. Activity Input Data Perjalanan

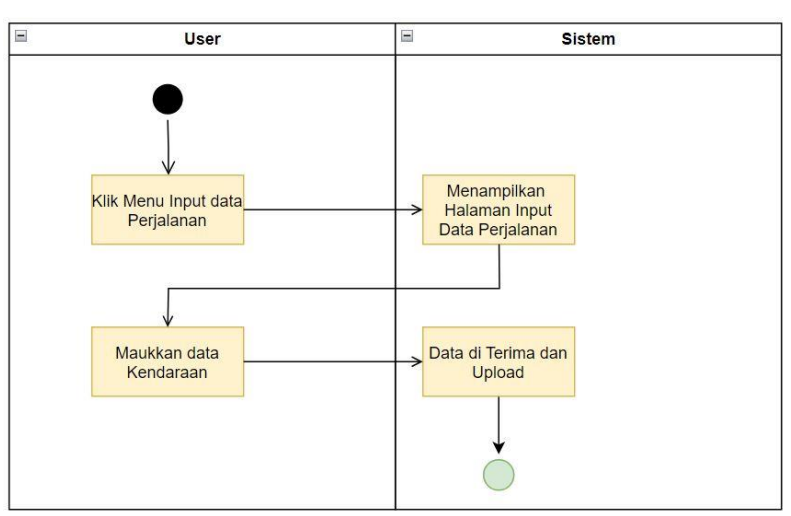

<span id="page-30-1"></span>Gambar 4. 8 Diagram Activity Input Data Perjalanan

e. Activity Terima Data Perjalanan

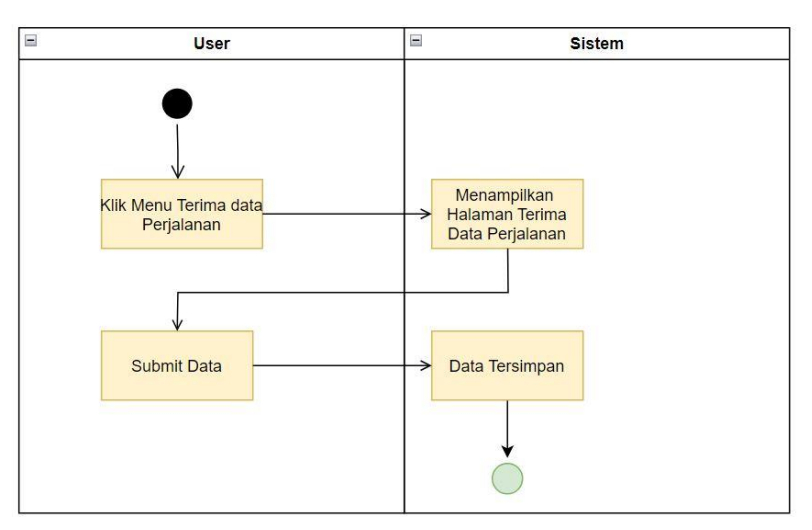

<span id="page-31-0"></span>Gambar 4. 9 Diagram Activity terima data perjalanan

#### <span id="page-32-0"></span>**4.6 Desain** *Prototype* **Tampilan Sistem**

*Prototype* tampilan sistem merupakan rancangan sebelum lanjut dalam pembuatan sistem dan gambaran sistem yang akan dibangun tersebut terbagi beberapa form yaitu, data admin,data rak,data supplier,databarang masuk adapun bagian sebagai berikut:

1. Tampilan Halaman Depan

<span id="page-32-1"></span>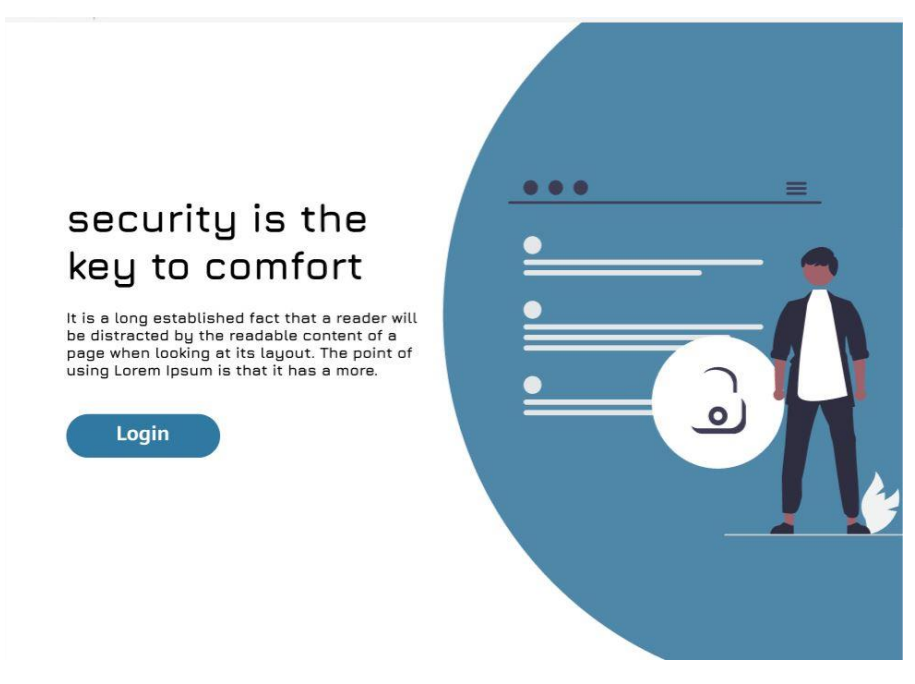

Gambar 4. 10 Tampilan Halaman Depan

2. Tampilan Halaman Login

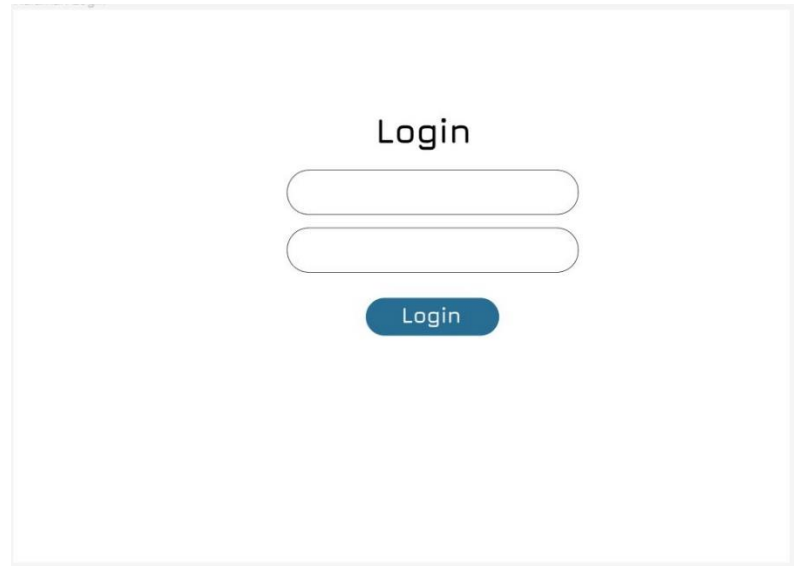

Gambar 4. 11 Halaman Login

Sumber : (Data Olahan 2023)

<span id="page-33-0"></span>3. Tampilan Halaman Beranda User

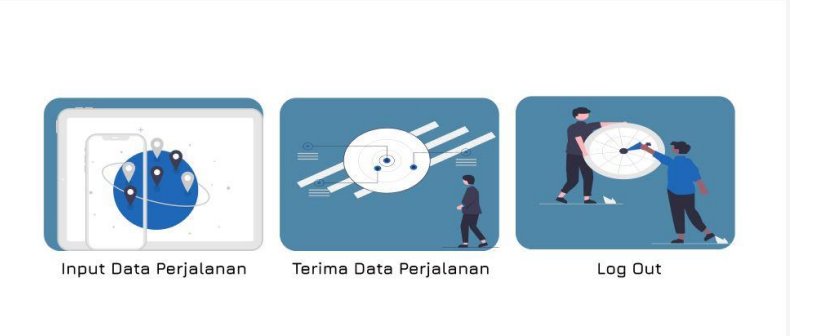

<span id="page-33-1"></span>Gambar 4. 12 Halaman Beranda User

## 4. Tampilan Halaman Input Data

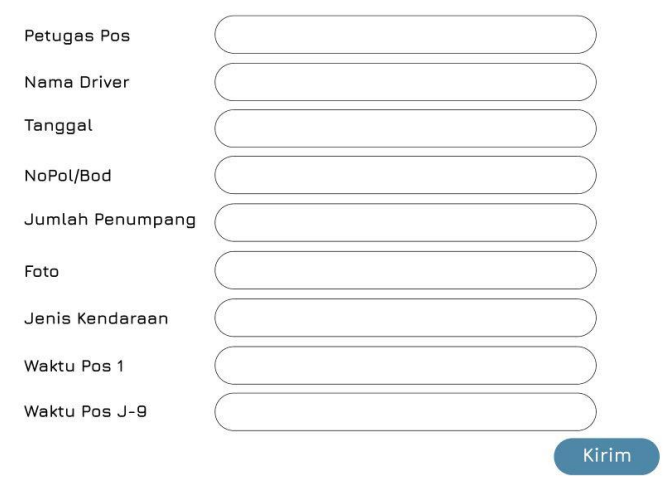

Input Data Perjalanan

Gambar 4. 13 Input Data Perjalanan

Sumber : (Data Olahan 2023)

<span id="page-34-0"></span>5. Tampilan Halaman Terima Data

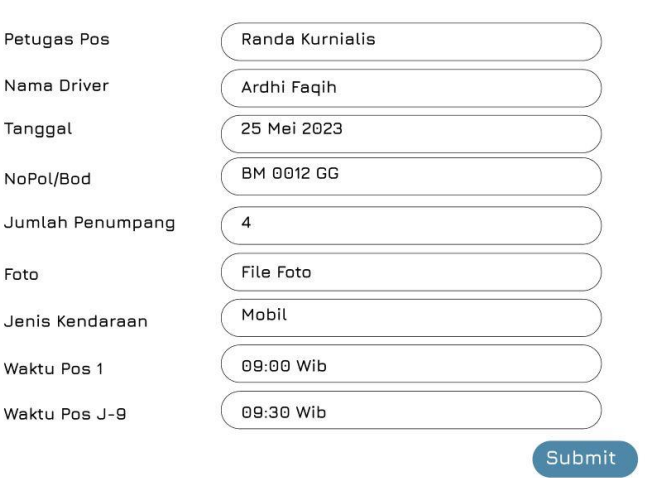

Terima Data Perjalanan

<span id="page-34-1"></span>Gambar 4. 14 Halaman Terima Data

#### 6. Tampilan Halaman Riwayat Perjalanan

# History Perjalanan Nama Petugaa Nama Driver Tanggal No Pol/ Bod Jumlah. Este Waktu Pos Waktu Pos Keterangan<br>1 2<br>09.00 Wib 09:30 Wib Jenis<br>Kenda<br>Mobil  $\frac{1}{1}$

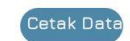

Gambar 4. 15 Halaman Riwayat Perjalanan

Sumber : (Data Olahan 2023)

#### <span id="page-35-1"></span><span id="page-35-0"></span>**4.7** *Construction* **(Konstruksi)**

*Construction* (Konstruksi) sistem sebagai berikut :

#### a. Tampilan Halaman depan

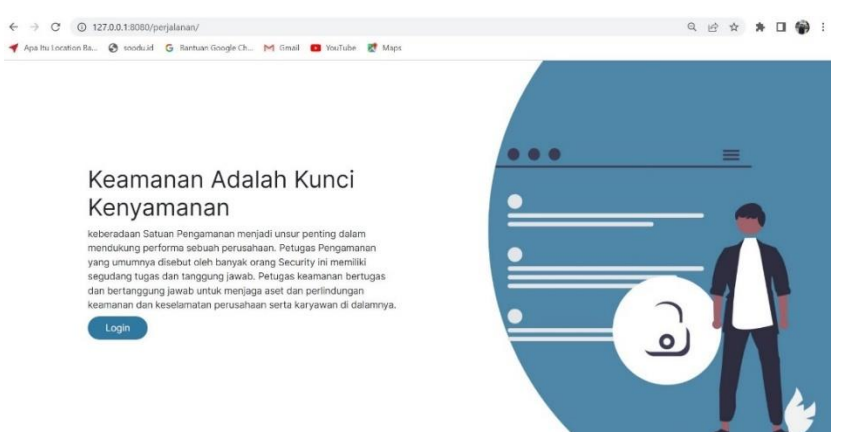

Gambar 4. 16 Halaman Depan Aplikasi

Sumber : (Data Olahan 2023)

```
<body style="font-family: 'Inter', sans-serif;">
  \leqsection class="vh-100 m-0 p-0">
     <div class="row m-0 p-0">
```

```
 <div class="col-xl-7 col-lg-6 col-md-12 col-12">
           <div class="row">
             <div class="col-md-2"></div>
             <div class="col-md-8 vh-100 d-flex">
               <div class="my-auto">
                  <h1>Keamanan Adalah Kunci Kenyamanan</h1>
                  <p>keberadaan Satuan Pengamanan menjadi unsur penting dalam 
mendukung performa sebuah perusahaan. 
                  Petugas Pengamanan yang umumnya disebut oleh banyak orang 
Security ini memiliki segudang tugas dan tanggung jawab.
                  Petugas keamanan bertugas dan bertanggung jawab untuk menjaga 
aset dan perlindungan keamanan dan keselamatan perusahaan 
                  serta karyawan di dalamnya.
                 </p>
                  <a href="{{ route('login') }}" class="button-main">Login</a>
              \langlediv>\langlediv>\langlediv\rangle\langlediv> <div class="col-xl-5 col-lg-6 col-md-12 col-12 vh-100 d-flex justify-content-
center" id="col-right">
          <div class="mt-auto ">
             <img src="{{ asset('/assets/ic_security.png') }}" alt="" width="100%">
          \langlediv>\langlediv>\langlediv\rangle </section>
   <script src="{{ asset('/bootstrap/js/bootstrap.bundle.min.js') }}">
   </script>
   <script src=" {{ asset('/alert/package/dist/sweetalert2.all.js') }}"></script>
   <script src="{{ asset('/jquery/jquery.min.js') }}"></script>
</body>
```
## b. Tampilan Halaman Login

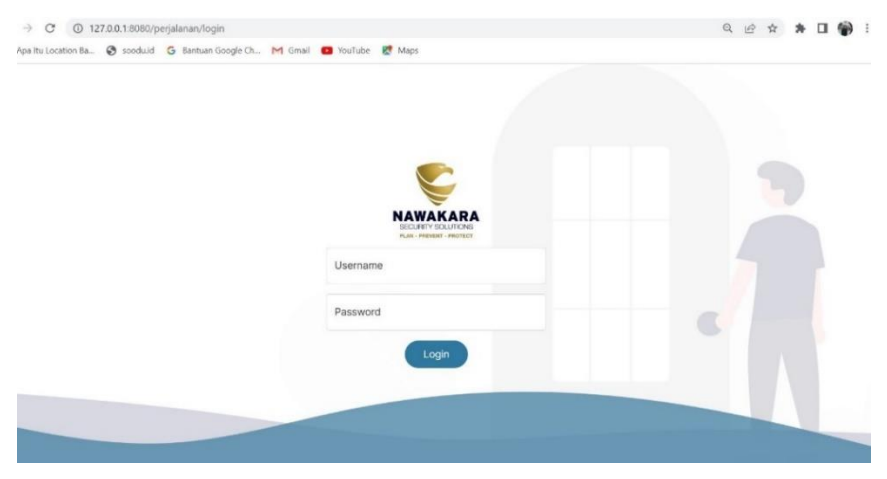

Gambar 4. 17 Halaman Login

Sumber : (Data Olahan 2023)

<span id="page-37-0"></span>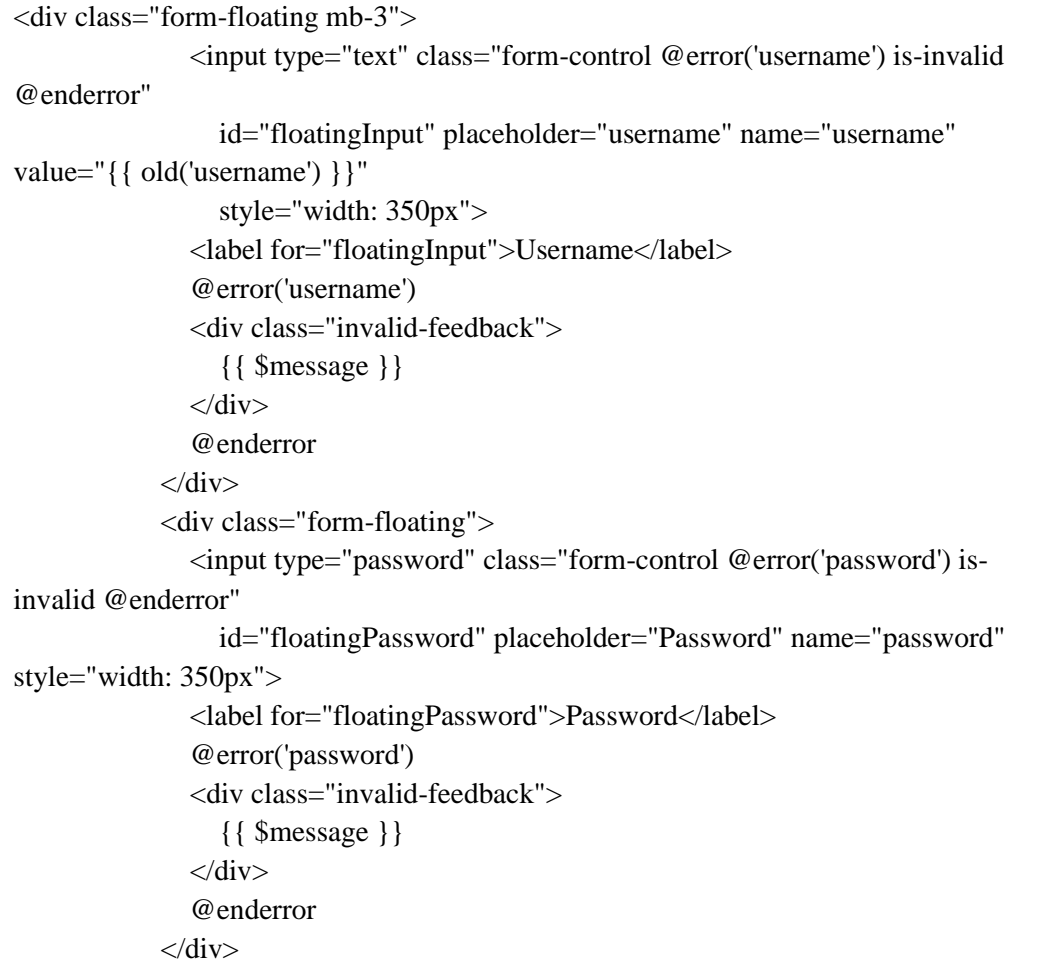

```
 <input type="submit" class="button-main mt-3" value="Login">
     </form>
  \langlediv>\langlediv>
```
#### c. Tampilan Halaman Beranda Admin

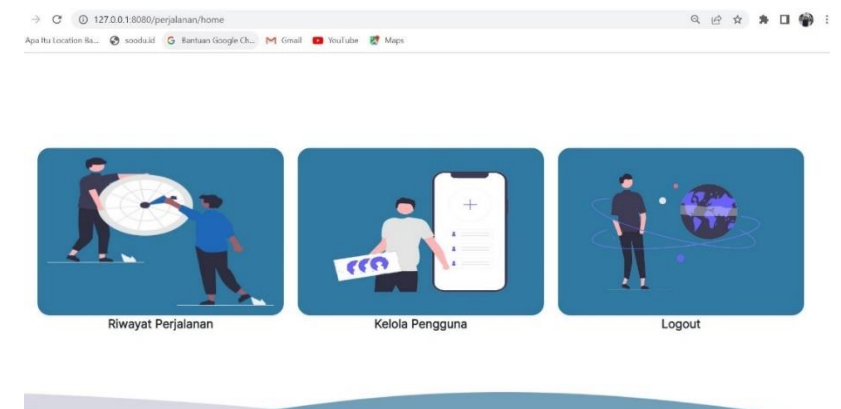

Gambar 4. 18 Halaman Beranda Admin

```
Sumber : (Data Olahan 2023)
```
<span id="page-38-0"></span>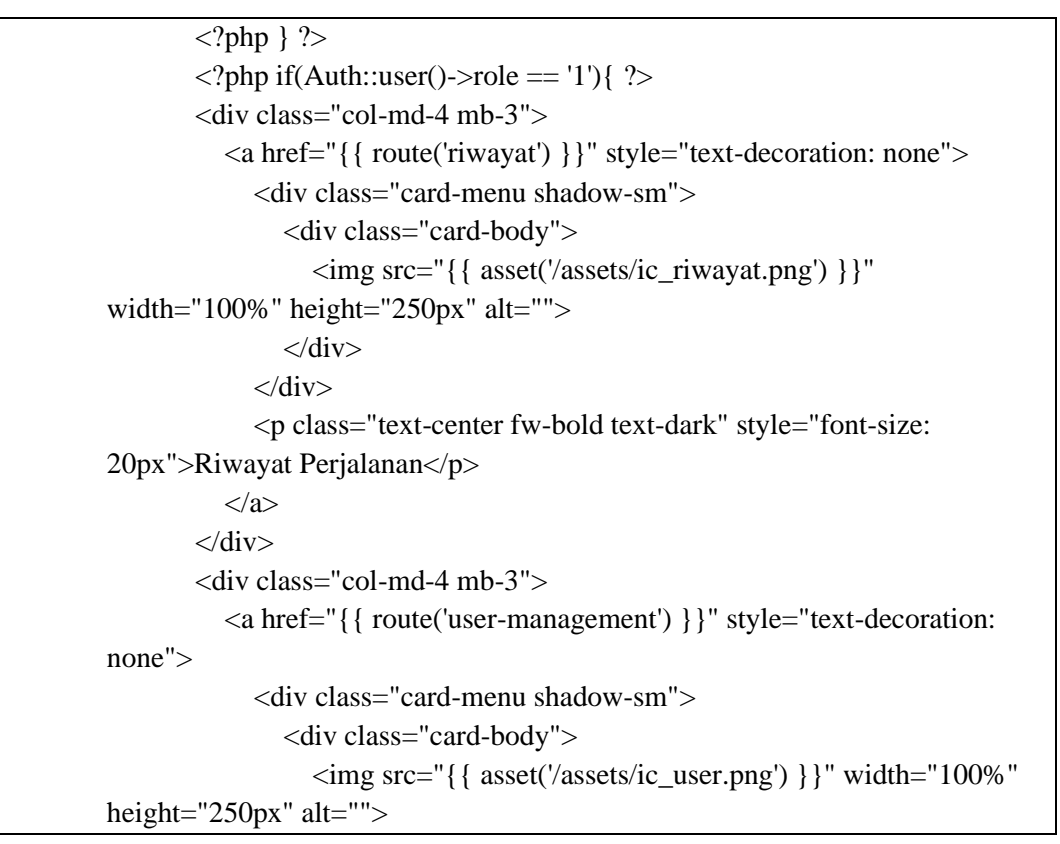

```
\langlediv>\langlediv> <p class="text-center fw-bold text-dark" style="font-size: 
        20px">Kelola Pengguna</p>
                   </a>
                \langlediv>\langle?php } ?>
                 <div class="col-md-4 mb-3">
                   <a href="{{ route('logout') }}" style="text-decoration: none">
                      <div class="card-menu shadow-sm">
                         <div class="card-body">
                           <img src="{{ asset('/assets/ic_logout.png') }}" 
        width="100%" height="250px" alt="">
                        \langlediv>\langlediv\rangle <p class="text-center fw-bold text-dark" style="font-size: 
        20px">Logout</p>
                   </a>
                \langlediv>\langlediv>\langlediv> <script src="{{ asset('/bootstrap/js/bootstrap.bundle.min.js') }}">
            </script>
            <script src=" {{ asset('/alert/package/dist/sweetalert2.all.js') }}"></script>
            <script src="{{ asset('/jquery/jquery.min.js') }}"></script>
</body>
```
## d. Tampilan Halaman Beranda User :

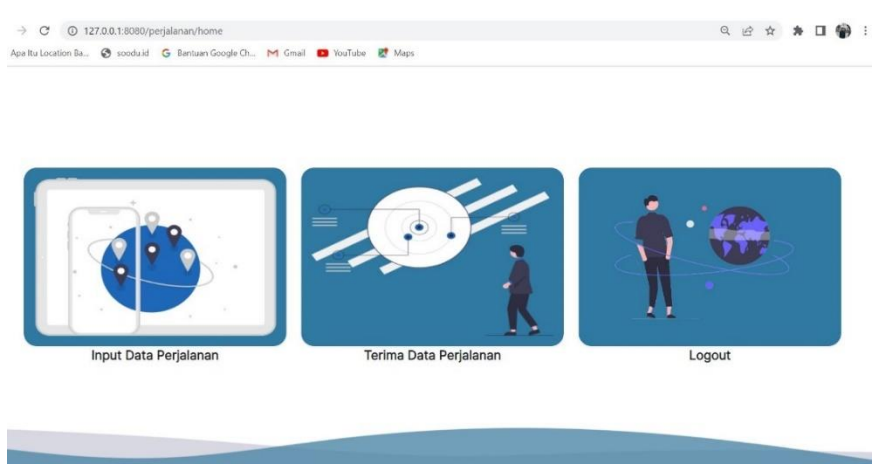

Gambar 4. 19 Halaman Beranda User

Sumber : (Data Olahan 2023)

<span id="page-40-0"></span>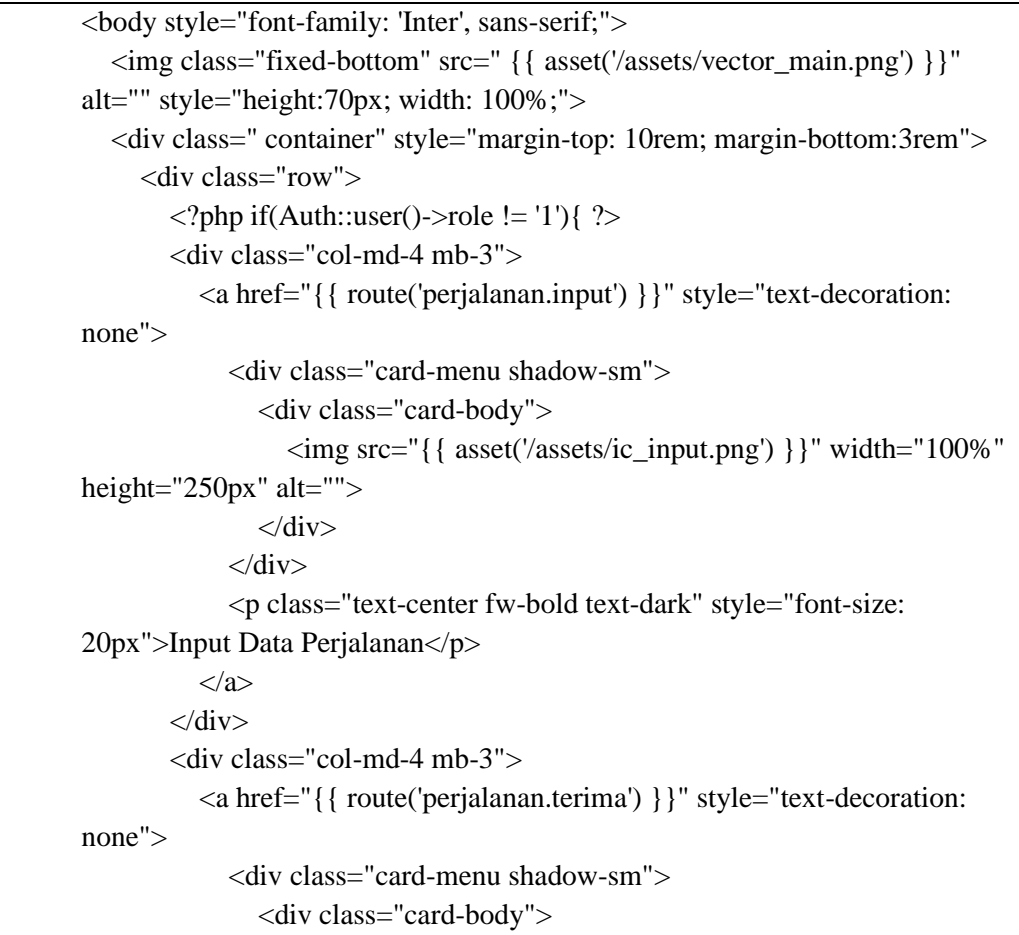

```
 <img src="{{ asset('/assets/ic_terima.png') }}" 
width="100%" height="250px" alt="">
                \langlediv>\langlediv> <p class="text-center fw-bold text-dark" style="font-size: 
20px">Terima Data Perjalanan</p>
          \langle a \rangle\langlediv>
```
## e. Tampilan Halaman Riwayat Perjalanan

| Show 10        | Data Riwayat Perjalanan<br>$\vee$ entries |                             |                      |                     |                 |                  |                       |           |                  | carl             |                                                      |   |
|----------------|-------------------------------------------|-----------------------------|----------------------|---------------------|-----------------|------------------|-----------------------|-----------|------------------|------------------|------------------------------------------------------|---|
| No.1           | Petugas<br>YN.<br>Input                   | Petugas<br>Submit           | Tanggal <sup>1</sup> | Jenis<br>Kendaraan  | No<br>Pol/Bod   | Nama<br>Driver 1 | Jumlah<br>Penumpang 1 | 九<br>Foto | Waktu<br>Pos 1 1 | Waktu<br>Pos 9 1 | Keterangan                                           | 外 |
|                | Petugas<br>Pos <sub>1</sub>               | Petugas<br>Pos 9            | $22 - 06 -$<br>2023  | Mobil Umum          | <b>BM 001 A</b> | Badri            | $\overline{4}$        |           | 11:27:21         | 11:28:11         | Kecepatan diatas<br>standar yang<br>telah ditetapkan |   |
| $\overline{2}$ | Petugas<br>Pos <sub>1</sub>               | Petugas<br>Pos 9            | $22 - 06 -$<br>2023  | Mobil<br>Perusahaan | BM 001 A        | <b>ISAQ</b>      | $\boldsymbol{A}$      |           | 11:12:41         | 11:13:44         | Kecepatan diatas<br>standar yang<br>telah ditetapkan |   |
| 3              | Petugas<br>Pos <sub>1</sub>               | Petugas<br>Pos 9            | $22 - 06 -$<br>2023  | Mobil<br>Perusahaan | <b>BM 001 A</b> | <b>IMBAS</b>     | $\overline{A}$        |           | 11:04:31         | 11:05:56         | Kecepatan diatas<br>standar yang<br>telah ditetapkan |   |
| $\overline{4}$ | Petugas<br>Pos 9                          | Petugas<br>Pos <sub>1</sub> | $17 - 06 -$<br>2023  | Mobil Umum          | BM 3325<br>Ð    | Joni             | $\overline{2}$        |           | 10:43:17         | 10:09:39         | Kecepatan<br>normal dan baik                         |   |

Gambar 4. 20 Halaman Riwayat Perjalanan

Sumber : (Data Olahan 2023)

<span id="page-41-0"></span>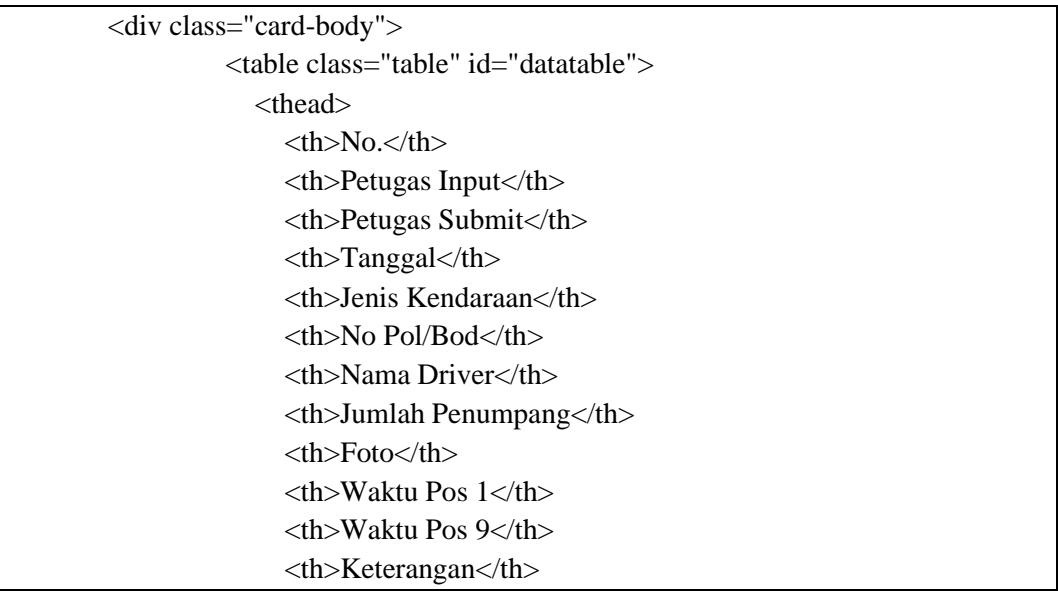

```
 </thead>
                      <tbody>
                        \langle?php $no = 1; ?>
                         @foreach ($perjalanan as $row)
                        <tr><br><td>{ { $no++ }}</td>
                            <td>{{ $row->petugas_input }}</td>
                            <td>{{ $row->petugas_submit }}</td>
                            <td>{{ date('d-m-Y',strtotime($row->tanggal)) }}</td>
                           \langle \text{td}\rangle{ \$row->jenis } \langle \text{td}\rangle\langle \text{td}\rangle{ \langle \text{row}\rangle-\langle \text{top}\rangle} \langle \text{td}\rangle <td>{{ $row->driver }}</td>
                            <td>{{ $row->penumpang }}</td>
                            <td><a href="{{ asset($row->foto) }}" 
      target=" blank">\langleimg src="{{ asset($row->foto) }}"
                                    width="100px" alt=""></a></td>
                           <br><t><b>d</b>{ $row->pos1 } &lt><b>d</b><br><td>{ { $row->pos9 }}</td>
                           <br><td>\mathcal{Q}if ($row->selisih > 22)
                               <span class="text-success">Kecepatan normal dan 
      baik</span>
                               @elseif ($row->selisih == 22)
                               <span class="text-success">Kecepatan normal </span>
                               @else
                               <span class="text-danger">Kecepatan diatas standar yang 
      telah ditetapkan</span>
                               @endif
                           \langle t \, \mathrm{d} \rangle\langle tr> @endforeach
                      </tbody>
                   </table>
               \langlediv>\langlediv>
\langlediv>
```
f. Tampilan Halaman Input Data Perjalanan

| Kembali          |               |                |                                                                                                    |  |  |  |  |  |  |
|------------------|---------------|----------------|----------------------------------------------------------------------------------------------------|--|--|--|--|--|--|
| Input Perjalanan |               |                | Perjalanan Sedang Proses                                                                                                    |  |  |  |  |  |  |
| Petugas          | Petugas Pos 1 |                | Show 10 $\vee$ entries<br>cari                                                                                                    |  |  |  |  |  |  |
| Tanggal          | 10/07/2023    | $\Box$         | Jumlah<br>Jenis<br>No.1 Petugas 1<br>Tanggal <sup>1</sup><br>Kendaraan<br>Driver <sup>1</sup><br>N<br>Nopol<br>nL<br>ħ<br>Penumpang |  |  |  |  |  |  |
| Jenis Kendaraan  | -Pilih-       | $\checkmark$   | No data available in table                                                                                                    |  |  |  |  |  |  |
| NoPol/Bod        |               |                | Previous<br>Next<br>Showing 0 to 0 of 0 entries                                                                                     |  |  |  |  |  |  |
| Nama Driver      |               |                |                                                                                                    |  |  |  |  |  |  |
| Jumlah Penumpang |               |                |                                                                                                    |  |  |  |  |  |  |
| Foto             | Choose File   | No file chosen |                                                                                                    |  |  |  |  |  |  |

Gambar 4. 21 Input Data Perjalanan

Sumber : (Data Olahan 2023)

<span id="page-43-0"></span>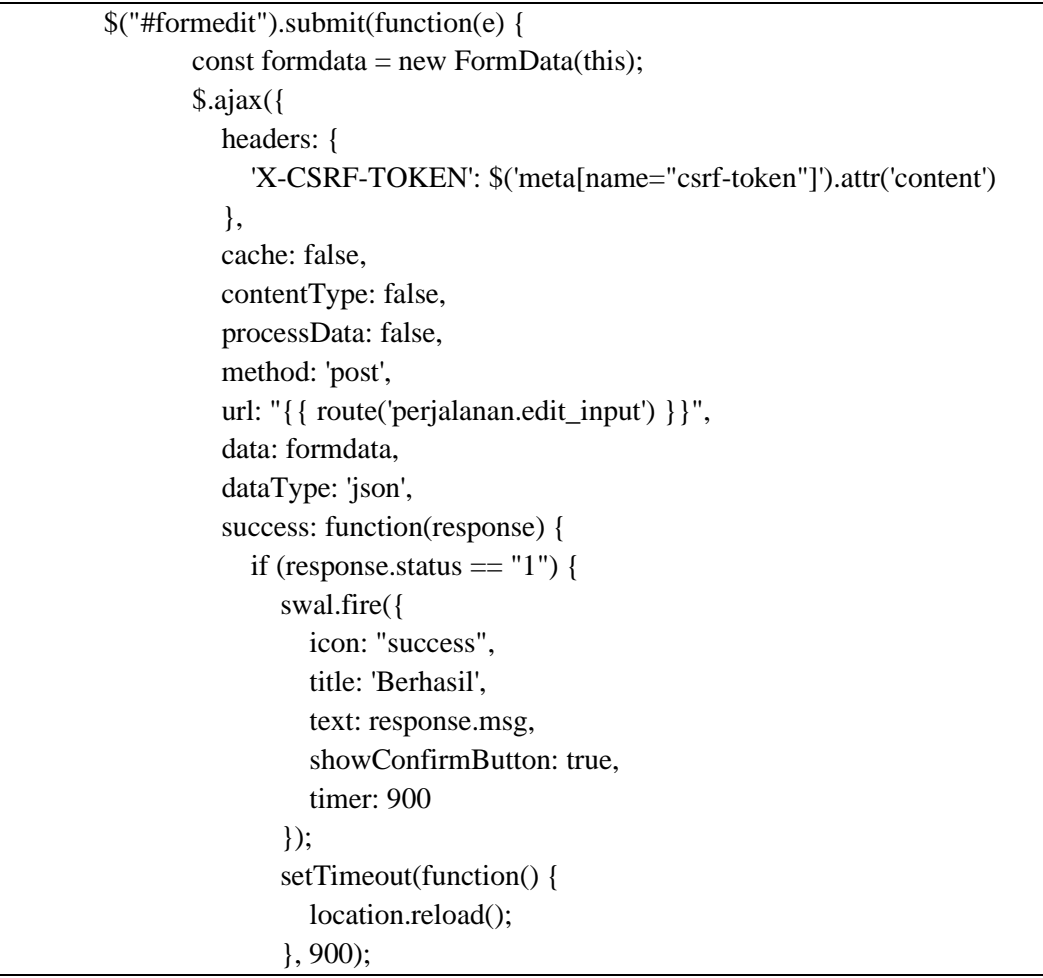

```
 }else{
                    swal.fire({
                       icon: "error",
                       title: 'Gagal !',
                       text: response.msg,
                       showConfirmButton: true,
                       timer: 900
                     });
                  }
               },
               error: function(response) {
                  swal.fire({
                       icon: "error",
                       title: 'Gagal',
                       text: "Ada kesalahan pada kode!",
                       showConfirmButton: true,
                       timer: 900
                    });
               }
            });
            e.preventDefault();
 });
```
## g. Tampilan Halaman Terima Data Perjalanan

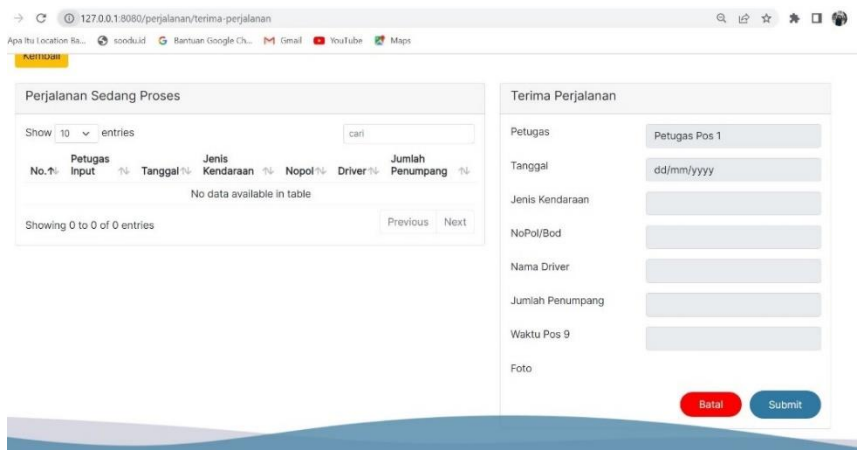

Gambar 4. 22 Terima Data Perjalanan

Sumber : (Data Olahan 2023)

<span id="page-44-0"></span>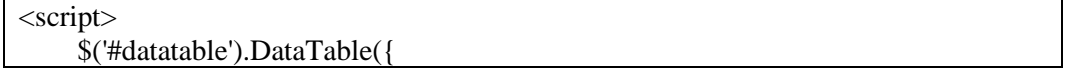

```
 responsive: true,
        language: {
           searchPlaceholder: "cari",
           sSearch: ""
        }
      });
     $("#foto").hide();
     $("#forminput").submit(function(e) {
        $("#btnadd").prop('disabled', true);
       const formdata = new FormData(this);
       $. ajax({
           headers: {
              'X-CSRF-TOKEN': $('meta[name="csrf-token"]').attr('content')
           },
           cache: false,
           contentType: false,
           processData: false,
           method: 'post',
           url: "{{ route('perjalanan.add_terima') }}",
           data: formdata,
           dataType: 'json',
           success: function(response) {
             $("#btnadd").prop('disabled', false);
            if (response.status == "1") {
                swal.fire({
                   icon: "success",
                   title: 'Berhasil',
                   text: response.msg,
                   showConfirmButton: true,
                   timer: 900
               \}:
                setTimeout(function() {
                  location.reload();
                }, 900);
              }else{
                swal.fire({
                   icon: "error",
                   title: 'Gagal !',
                   text: response.msg,
                   showConfirmButton: true,
                   timer: 900
                });
 }
           },
           error: function(response) {
             $("#btnadd").prop('disabled', false);
             swal.fire({
                  icon: "error",
```

```
 title: 'Gagal',
                  text: "Ada kesalahan pada kode!",
                  showConfirmButton: true,
                  timer: 900
                });}
       \};
        e.preventDefault();
      });
     function editData(id) {
        $.ajax({
           headers: {
             'X-CSRF-TOKEN': $('meta[name="csrf-token"]').attr('content')
           },
           type: "GET",
           url: "{{ route('perjalanan.detail') }}",
           dataType: 'json',
           data: {
             id: id
           },
           success: function(response) {
            if (response.status == "1") {
               data = response.perjalanan[0]; $("#idedit").val(id);
                $("#tanggal").val(data.tanggal);
                $("#jenis").val(data.jenis);
                $("#nopol").val(data.nopol);
                $("#driver").val(data.driver);
                $("#penumpang").val(data.penumpang);
                $("#foto").show();
                $("#foto").attr("src","{{ asset('/') }}"+data.foto);
               if('{{ Auth::user()->role } }' == '2'){
                  $("#waktu").val(data.pos9);
                }else{
                  $("#waktu").val(data.pos1);
 }
             } else {
                Swal.fire("Oops!", "Try Again!", "error");
 }
           },
           error: function(xhr, textStatus, errorThrown) {
             swal.fire(
                'Error',
                'SQL Error Inserting Data',
                'error'
\overline{\phantom{a}} }
        });
     }
   </script>
```
# <span id="page-47-0"></span>**4.8 Cutover (Pengujian)**

Pengujian aplikasi menggunakan pengujian Blackbox (Blackbox Testing).

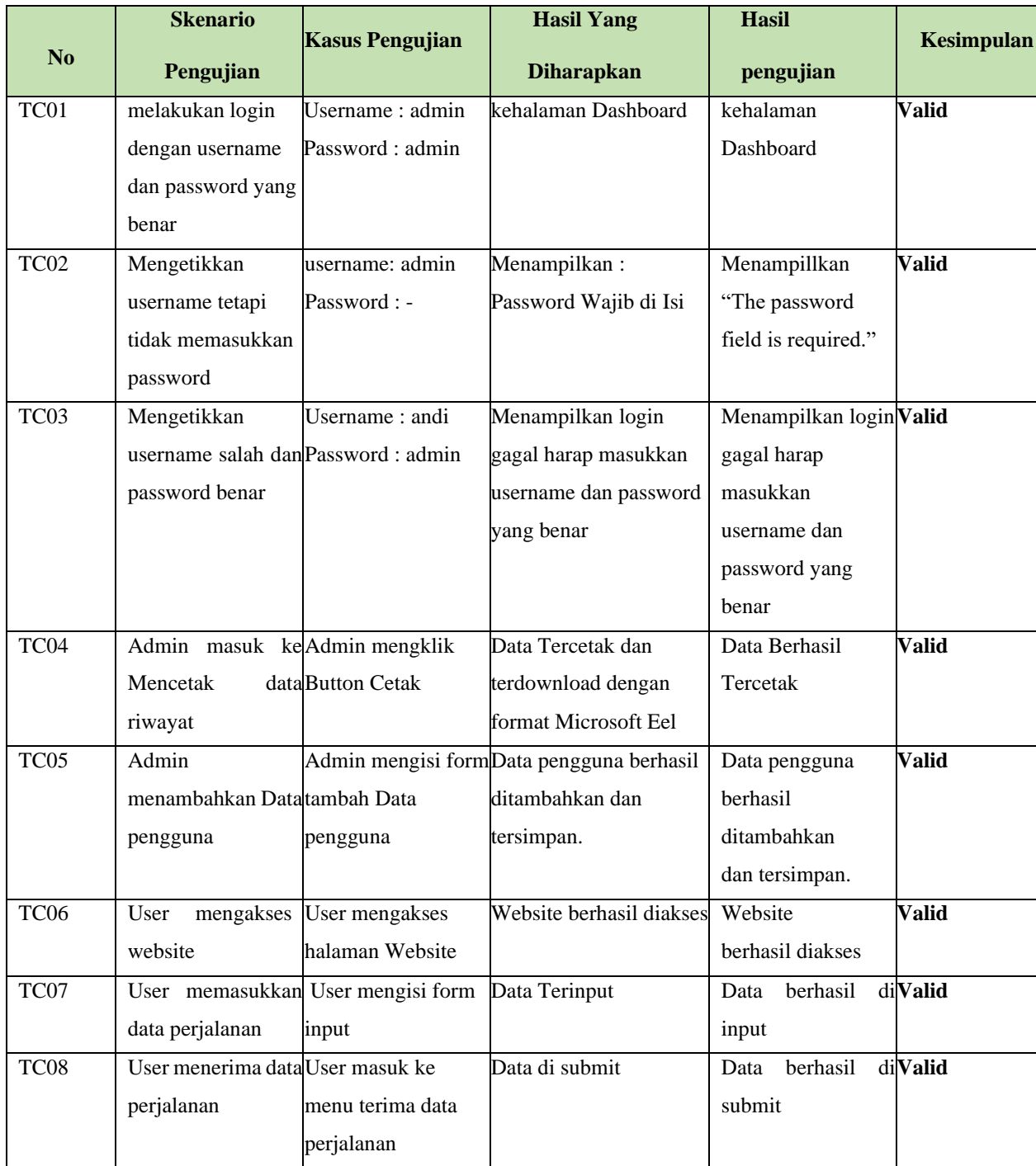

#### <span id="page-48-0"></span>**4.9 Dampak Implementasi Sistem**

Dampak Implementasi system terhadap penulis adalah penulis dapat belajar dan mengasah kemampuan untuk terus mencari dan memecahkan masalah, sedangkan dampak untuk perusahaan adalah perusahaan mampu meng-Upgrade ke system yang lebih terkomputerisasi sehingga pengarsipan telih tertata dan mempermudah pekerjaan karyawan di perusahaan.

#### <span id="page-48-1"></span>**4.10 Kendala Implemntasi Sistem**

Saat ini PT.Imbang Tata Alam masih menerapkan system pekerjaan manual tanpa teknologi, dan "Aplikasi Time Record Perjalanan Berbasis Web" ini termasuk ke dalam trobosan baru untuk mempermudah pekerjaan, namun terdapat beberapa kendala yang di hadapi untuk menerapkan system ini :

- 1. Mengedukasi pekerja yang awalnya system secara manual kini menggunakan aplikasi website.
- 2. Membutuhkan persetujuan dari seluruh pihak manajemen dan Area Manager.
- 3. Fasilitas pos seperti Komputer dan Jaringan yang terkadang masih bermasalah.
- 4. Beberapa pekerja perusahaan terkhusus di pihak keamanan masih ada yang belum menggunakan smartphone.

## **BAB V**

## **PENUTUP**

#### <span id="page-49-2"></span><span id="page-49-1"></span><span id="page-49-0"></span>**5.1 Kesimpulan**

Aplikasi Catatan Waktu (Time Record) Perjalanan Antar Pos Keamanan Berbasis Website ini memudahkan pihak keamanan dan SHE dalam melaksanakan pekerjaan dan tentunya hal ini menguntungkan perusahaan karna hal ini merupakan sesuatu yang sangat penting dalam mendukung produktifitas pekerja di perusahaan, dan dalam hal ini penulis juga mendapatkan banyak ilmu serta pengalaman tentang bagaimana bekerja di dunia kerja yang sesunguhnya, pengalaman ini juga mampu memotivasi penulis untuk memantaskan diri menjadi yang lebih baik.

#### <span id="page-49-3"></span>**5.2 Saran**

Saran untuk kedepannya pada saat akan melakukan kerja praktek untuk di persiapkan lagi baik itu akademik maupun fisik dan mental, karna di dunia kerja itu sangat jauh berbeda denga napa yang selama ini kita pikirkan dan kita dapatkan di bangku Pendidikan, dan tetaplah memberikan dampak positif terhadap lingkungan serta berikan solusi untuk setiap permasalahan yang bisa di selesaikan teknologi (software).

Untuk Prodi D-4 Rekayasa Perangkat Lunak Politeknik Negeri Bengkalis, saya sebagai penulis tidak merekomendasikan untuk Kerja Praktek di PT.Imbang Tata Alam, perusahaan ini sangat baik hanya saja di karenakan perusahaan tersebut pekerjaan lebih banyak mengarah kepada instalasi jaringan dan cctv segingga tidak sesuai dengan pembelajaran dan konsentrasi prodi Rekayasa Perangkat Lunak.

## **DAFTAR PUSTAKA**

<span id="page-50-0"></span>Komunikasi, Kantor Dinas et al. 2021. "BENGKALIS-RIAU."

Putri, Meidyan Permata, and Hendra Effendi. 2018. "Implementasi Metode Rapid Application Development Pada Website Service Guide 'Waterfall Tour South Sumatera.'" *Jurnal SISFOKOM* 07(September): 130–36.

Umum, Gambaran, P T Imbang, and Tata Alam. 1995. "BAB I." : 1–10.

(Umum, Imbang, and Alam 1995)

Buku Pedoman Laporan Kerja Praktek (KP) Politeknik Negeri Bengkalis 2017.

## **LAMPIRAN**

#### Lampiran 1. Surat Balasan Kerja Praktek

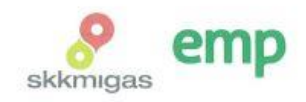

No. 032/HCS.MGR/410/03-23/E Jakarta, 7 Maret 2023

Kepada Yth. Direktur Politeknik Negeri Bengkalis Jl. Bathin Alam, Sungai Alam<br>Kab, Bengkalis, Propinsi Riau

#### Hal : Permohonan Kerja Praktek

Menjawab surat No. 395/PL31/TU/2022 tanggal 17 Januari 2023 mengenai Permohonan Kerja Praktek, dengan ini kami sampaikan bahwa siswa-siswa tersebut dibawah ini dapat melaksanakan Kerja Praktek di PT. Imbang Tata Alam mulai 2023.

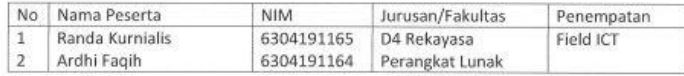

Peserta wajib melakukan Protokol Kesehatan yang berlaku di lingkungan perusahaan, dan apabila tidak dimungkinkan kehadiran di lokasi maka kegiatan dapat dilakukan melalui media online.

Demikian pemberitahuan dari kami dan terima kasih atas perhatiannya.

EMP

<sup>3</sup> Teguh Vulianto<br>Compensation & Development Div. Manager

Tembusan: Pembimbing di Field ICT

PT. Imbang Tata Alam

Bakrie Tower 32<sup>nd</sup> Floor<br>Rasuna Epicentrum

Jl. HR. Rasuna Said<br>Jakarta 12940<br>Indonesia

p +62 21 2994 1500<br>+62 21 2557 7000<br>f +62 21 2994 1110

#### Lampiran 2. Surat Keterangan Selesai Kerja Praktek

 $\mathbf{I}$ 

# **SURAT KETERANGAN**<br>Nomor:

Yang bertanda tangan di bawah ini menerangkan bahwa:

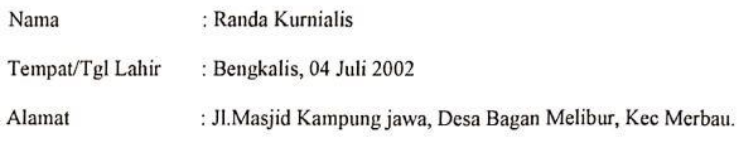

Telah melakukan Kerja Praktek pada perusahaan kami, PT.Imbang Tata Alam sejak tanggal 07 Maret sampai dengan 7 Juli 2023 sebagai tenaga Kerja Praktek (KP)

Selama bekerja di perusahaan kami, yang bersangkutan telah menunjukkan ketekunan dan kesungguhan bekerja dengan baik.

Surat keterangan ini di berikan untuk di pergunakan sebagaimana mestinya.

Demikian agar yang berkepentingan maklum.

Kurau, 06 Juli 2023

 $\pm$ 

Irwan A.<br>Field ICT Maintenance

# **Lampiran 3. Lembar Absen Seminar Hasil Kerja Praktek**

DAFTAR HADIR PRESENTASI HASIL KP

| Nama Mahasiswa  | : Randa Kurnialis                               |
|-----------------|-------------------------------------------------|
| <b>NIM</b>      | : 6304191165                                    |
| <b>Judul KP</b> | : Sistem Record Perjalan antar Pos Berbasis Web |

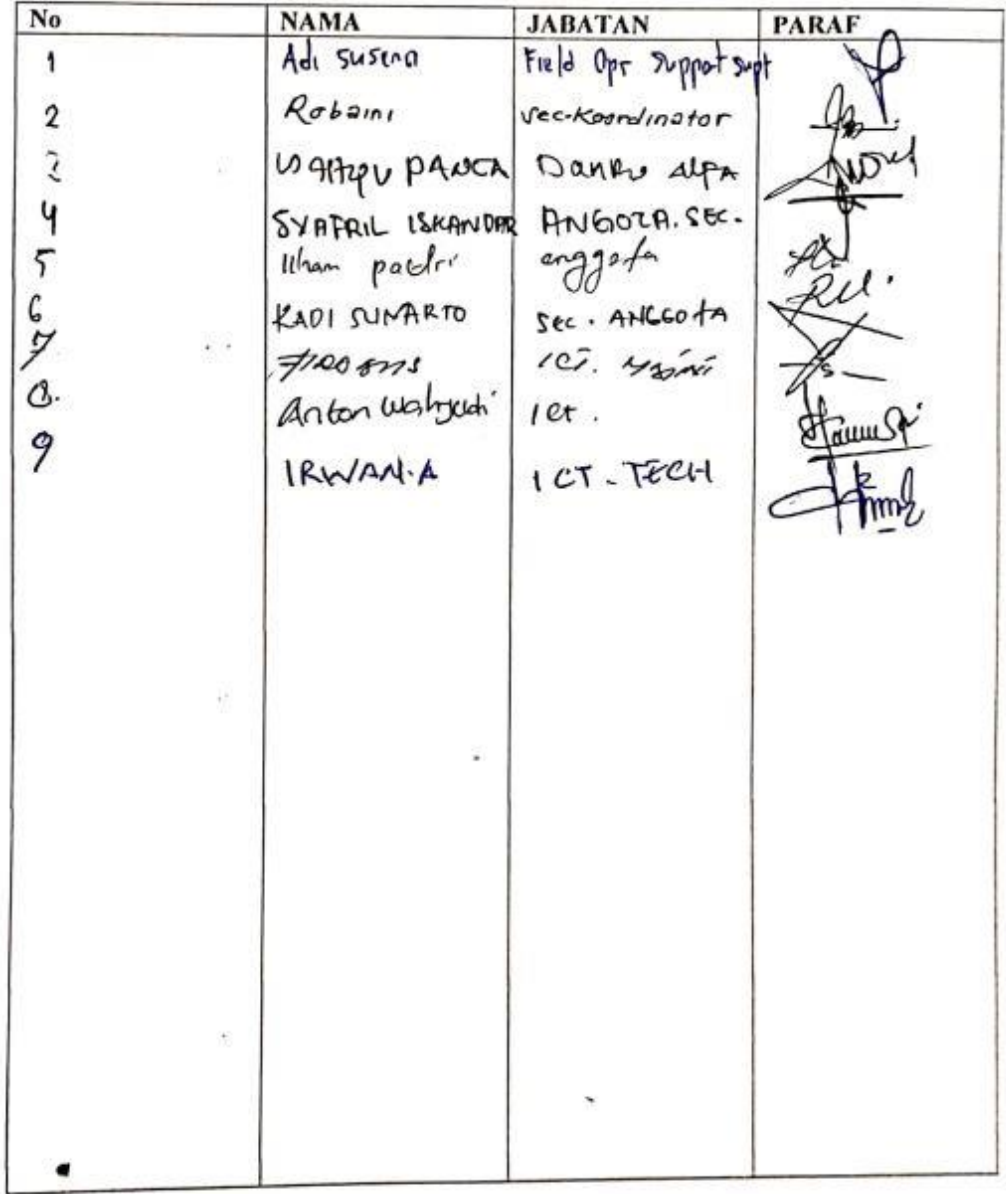

## Lampiran 4. Lembar Penilaian Kerja Praktek

#### PENILAIAN DARI PERUSAHAAN KERJA PRAKTEK PT.IMBANG TATA ALAM

: Randa Kurnialis Nama

**NIM**  $: 6304191165$ 

Program Studi: D4-Rekayasa Perangkat Lunak

Politeknik Negeri Bengkalis

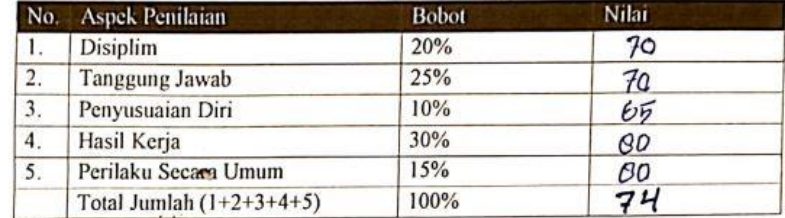

Keterangan:

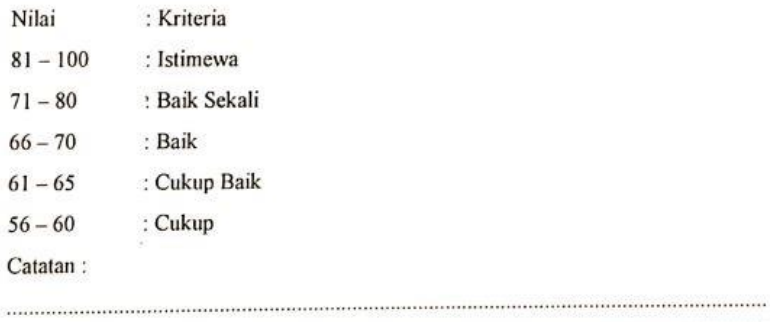

Kurau, 6 Juli 2023

 $\rightarrow$  From Irwan A. Field ICT Maintenance

# **Lampiran 5. Pekerjaan di Tempat Kerja Praktek (***Log Book***)**

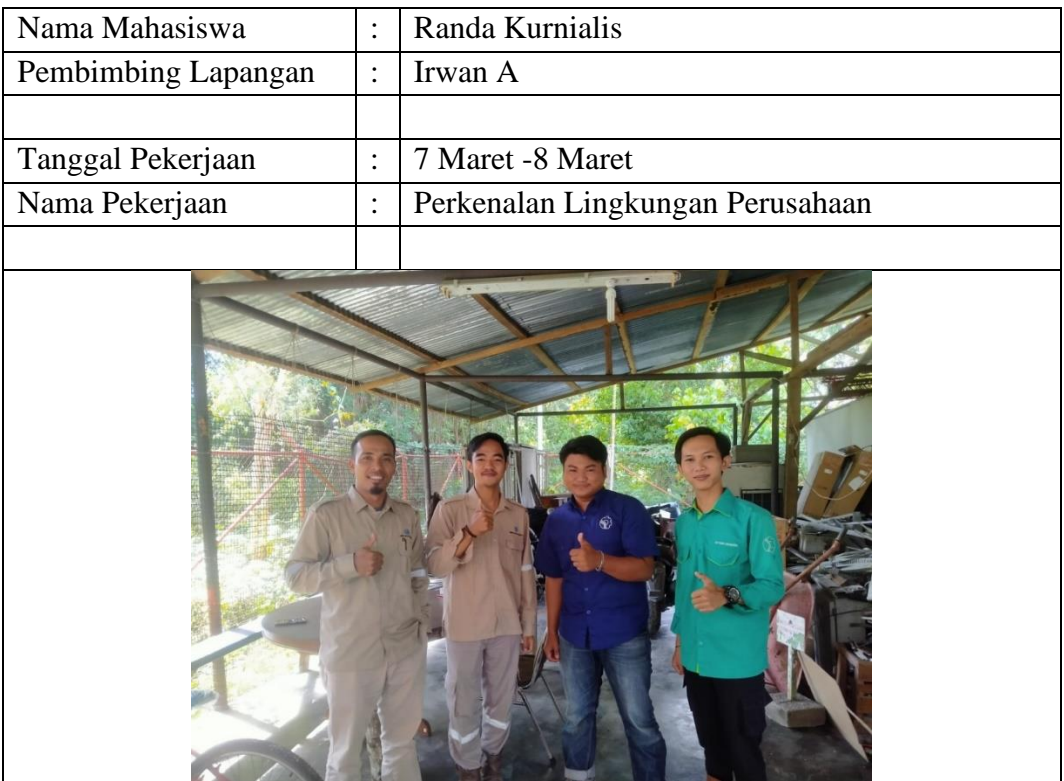

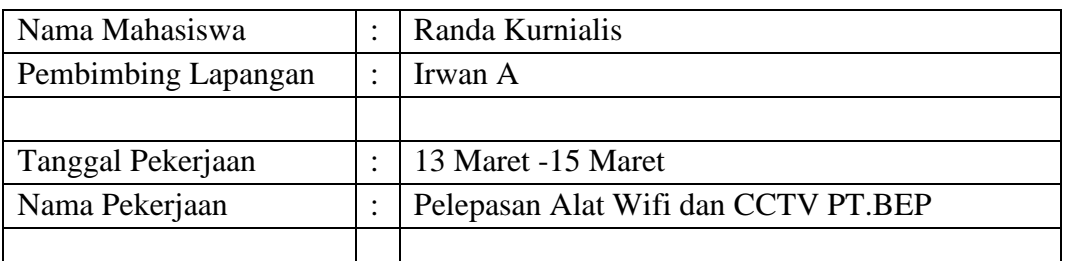

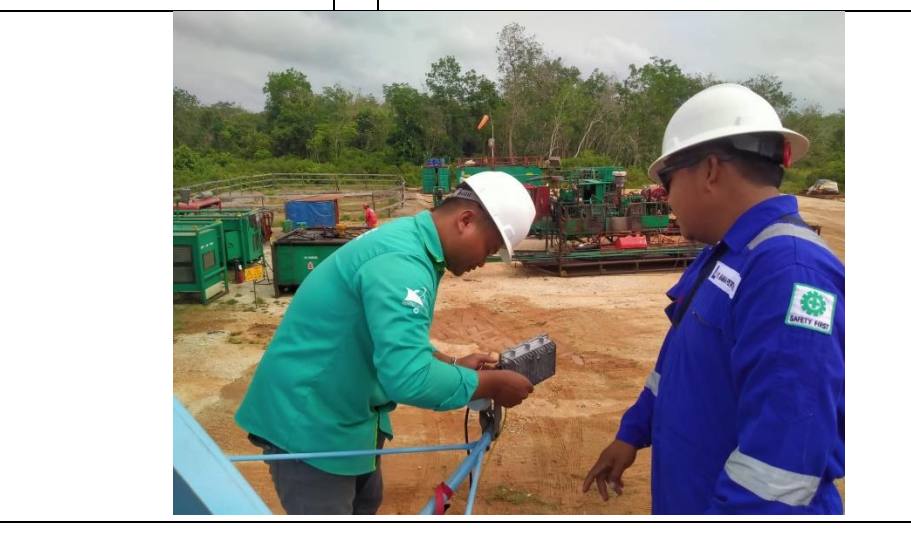

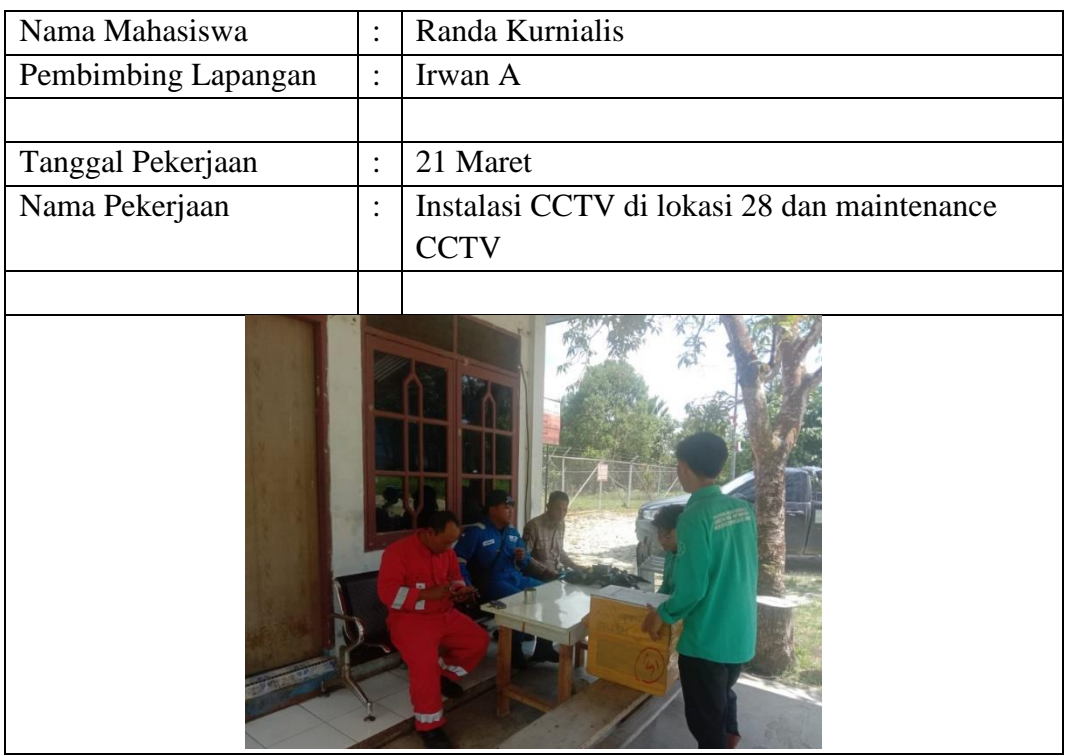

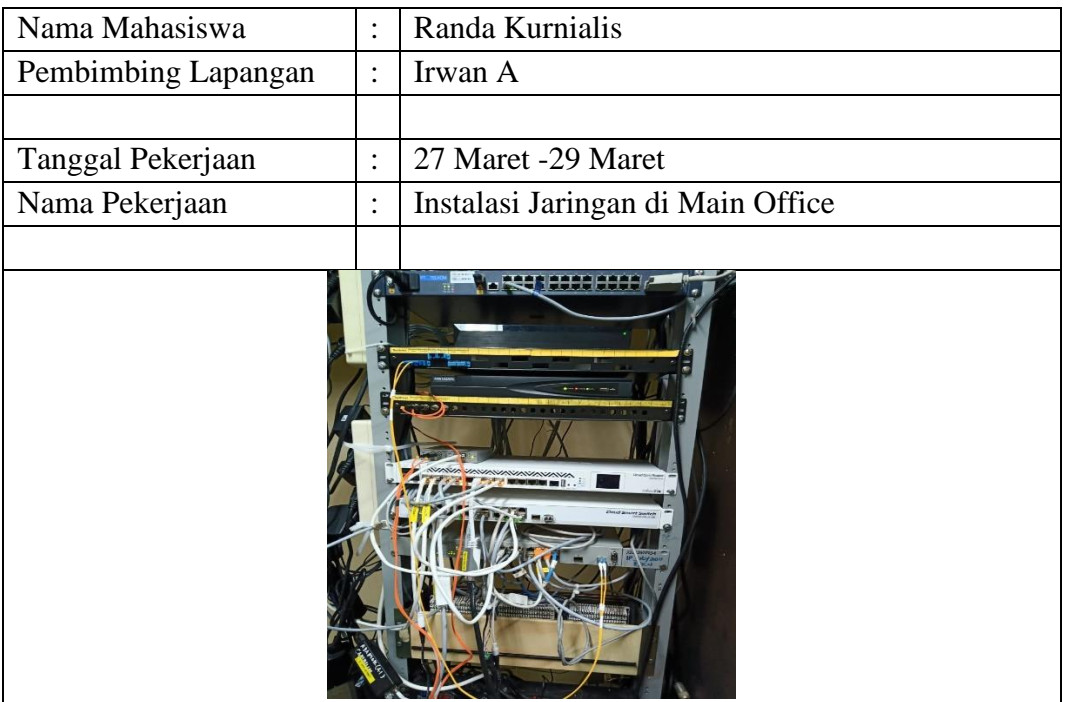

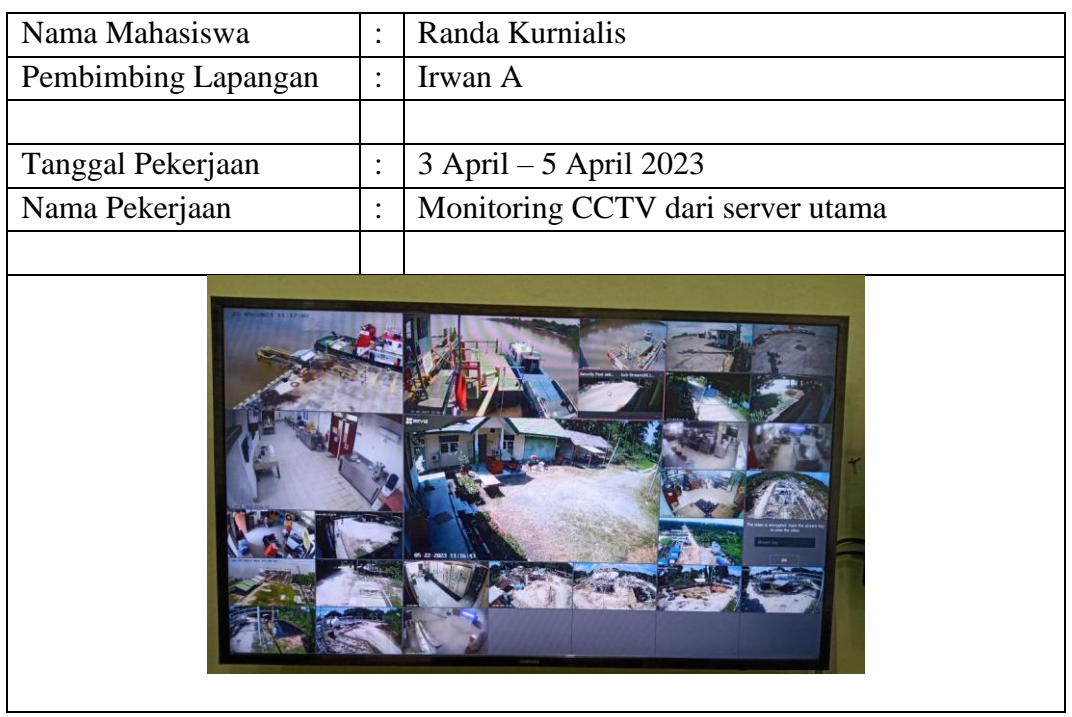

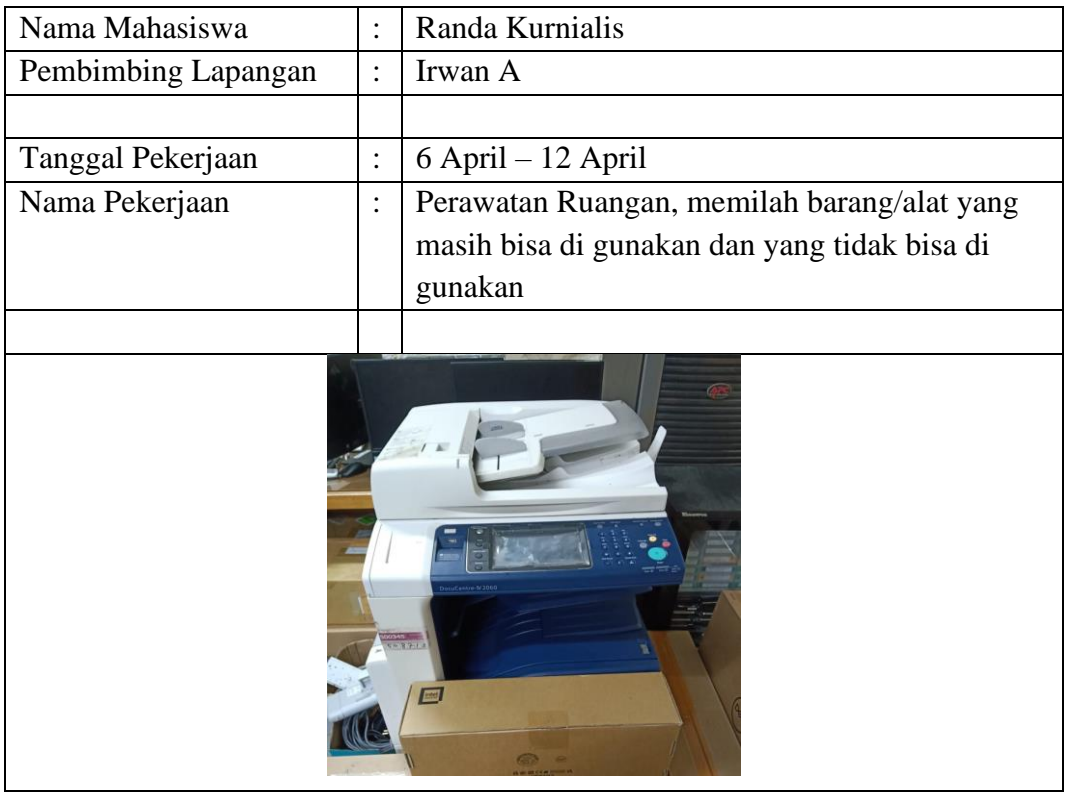

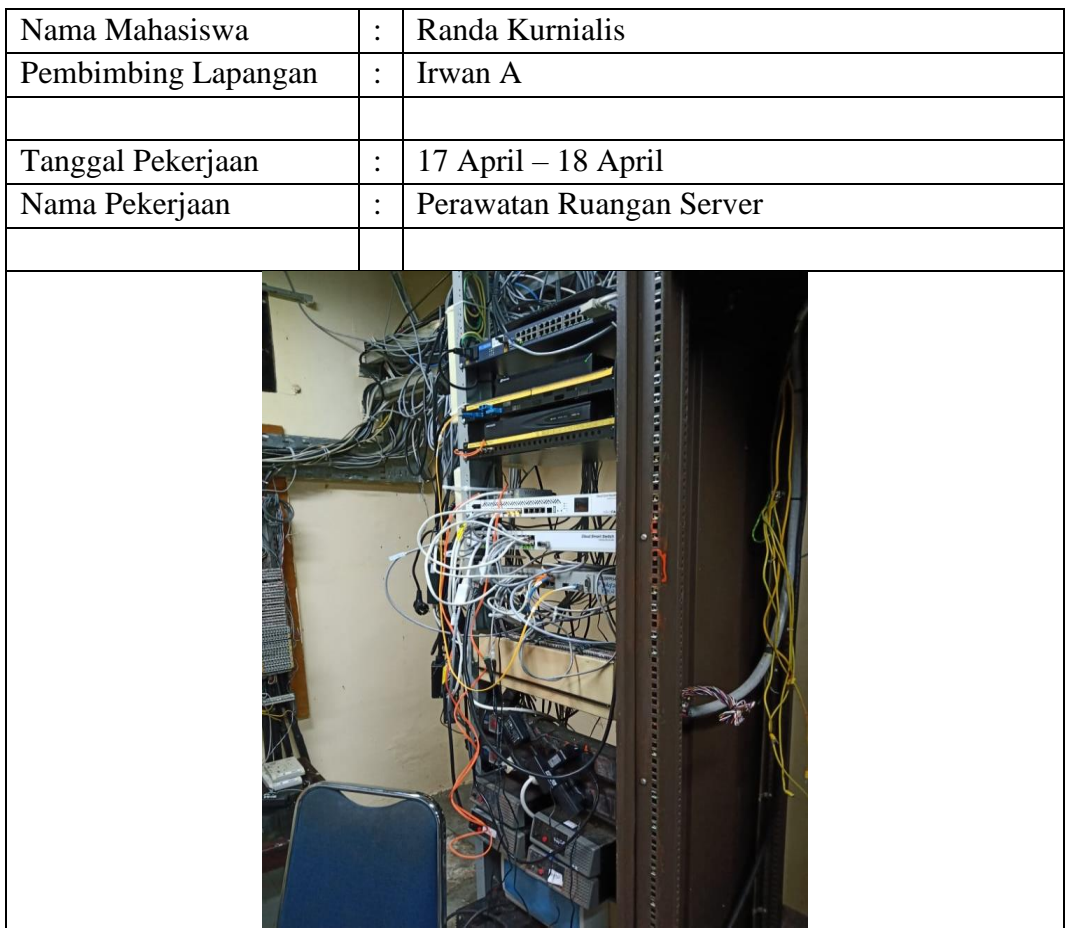

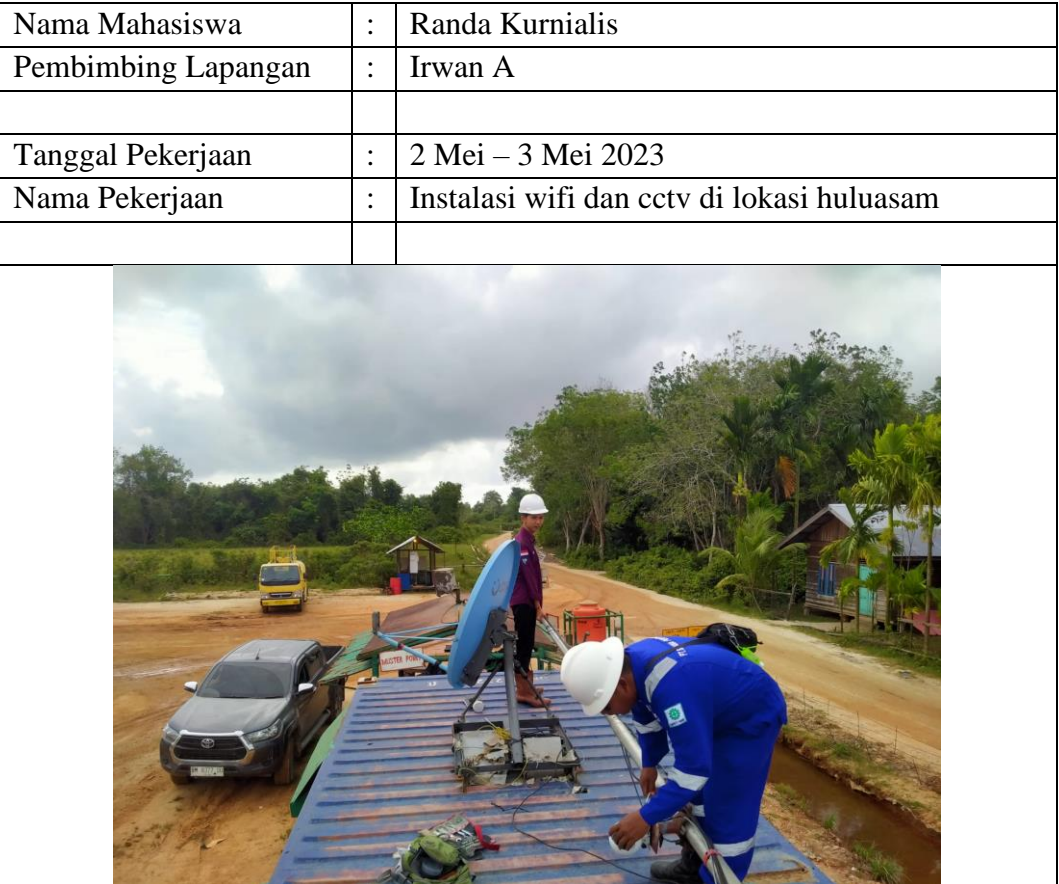

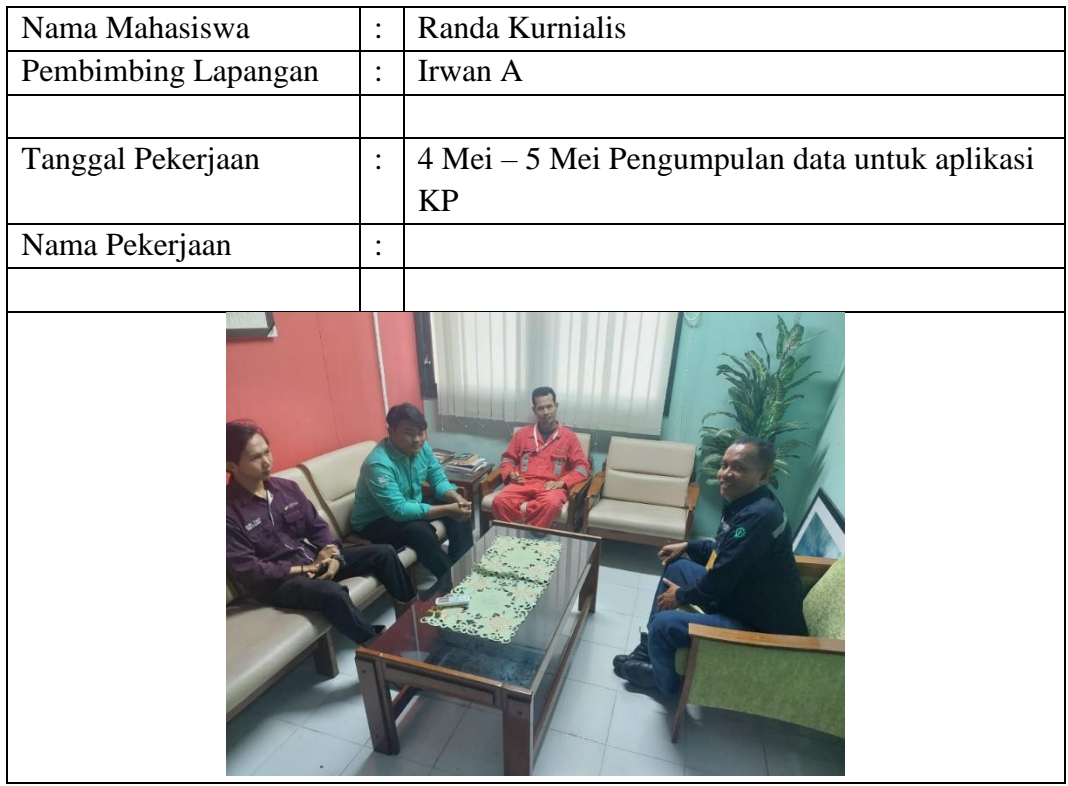

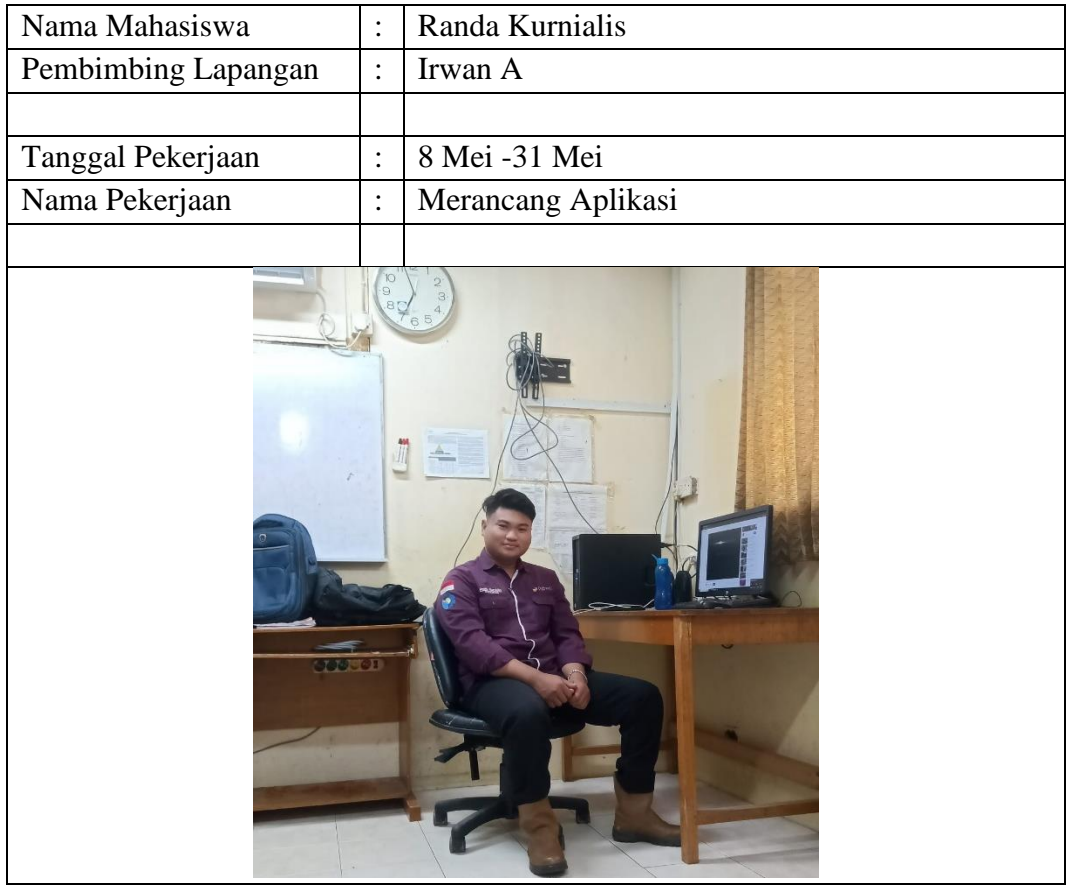

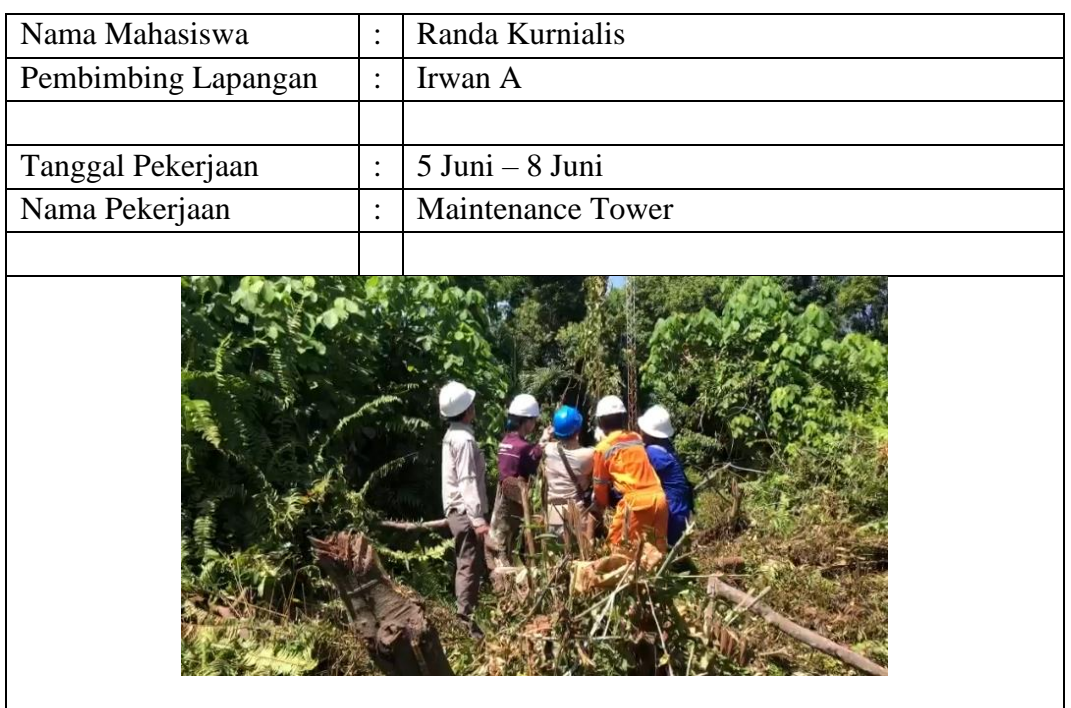

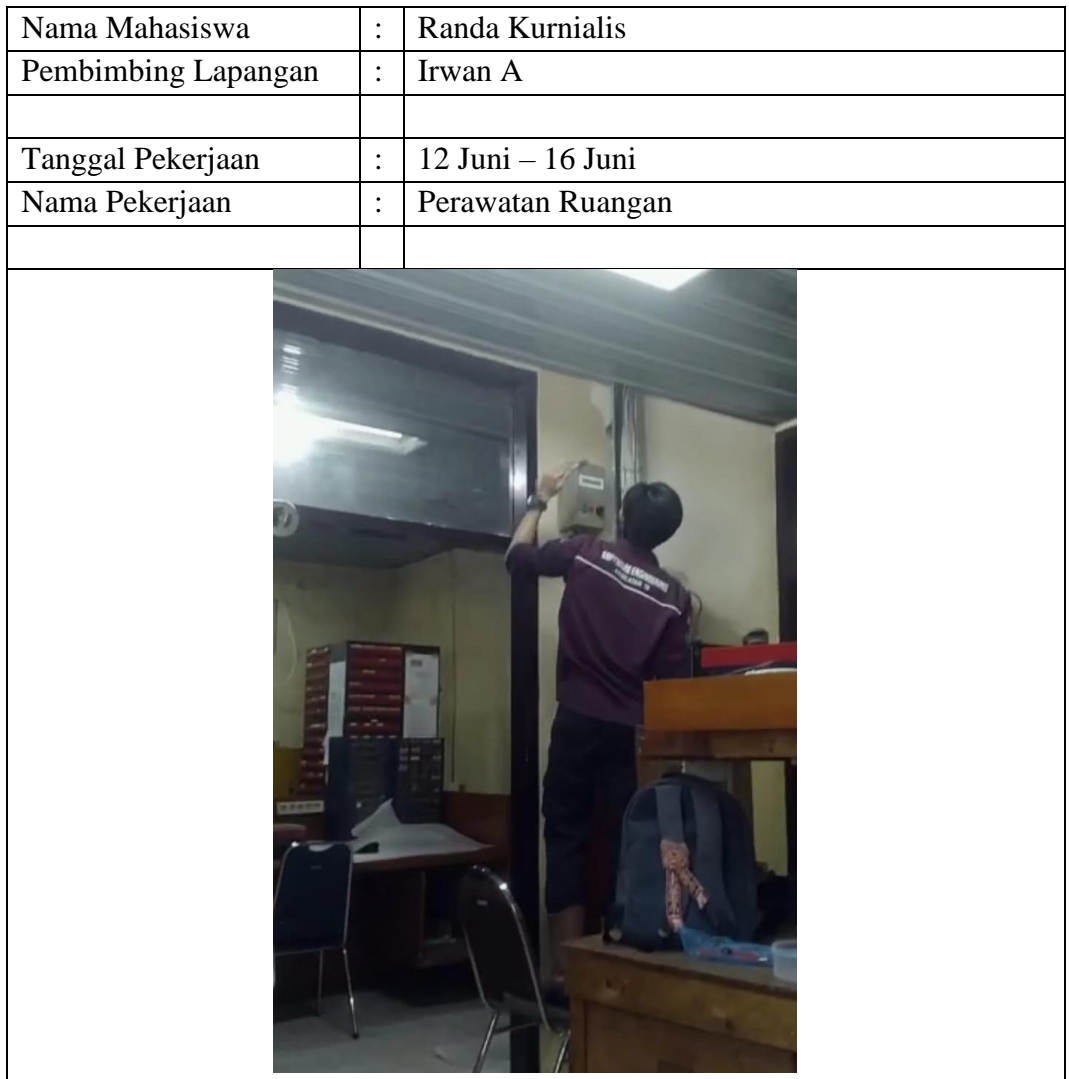

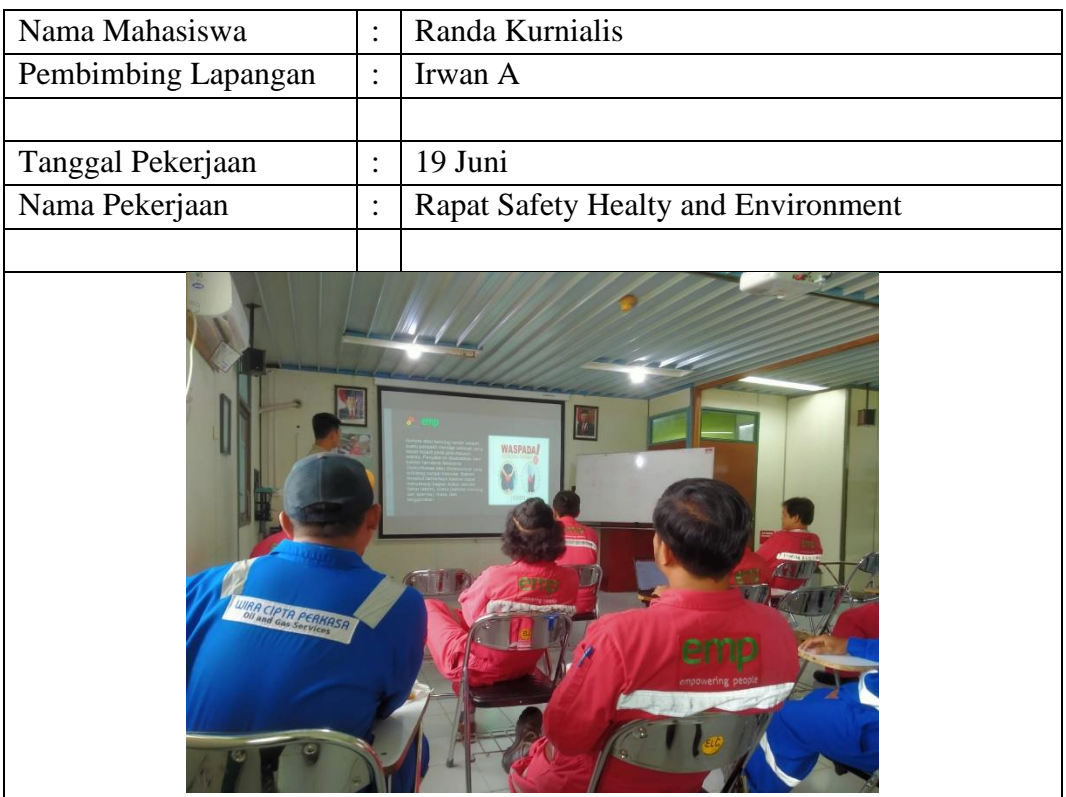

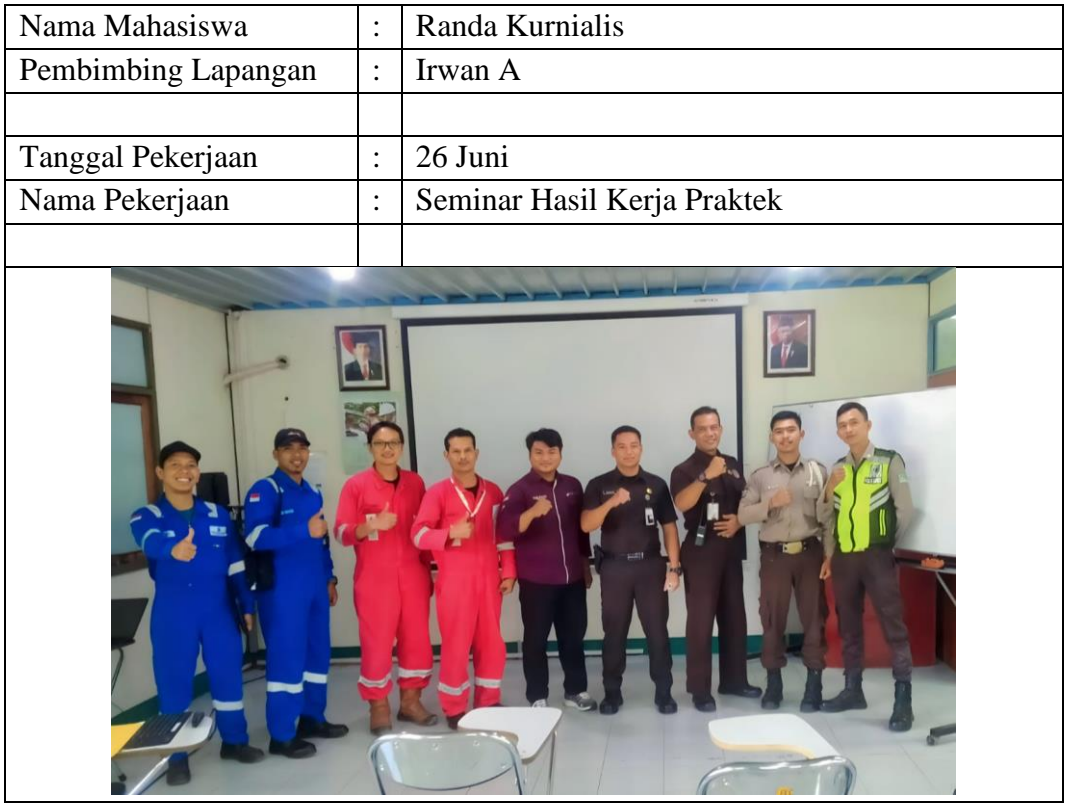

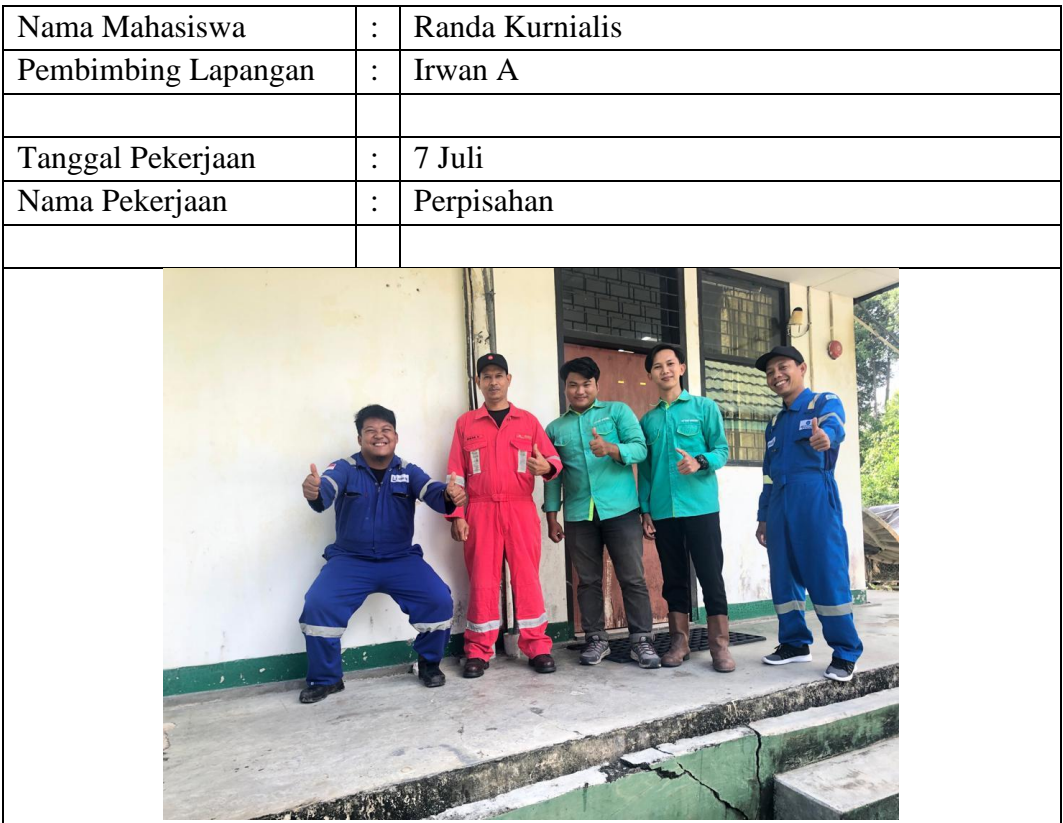

## Lampiran 6. Absensi Kerja Praktek

#### DAFTAR HADIR KERJA PRAKTEK

# TEKNIK INFORMATIKA POLITEKNIK NEGERI BENGKALIS

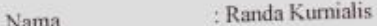

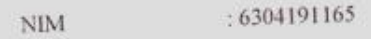

: Rekaysa Perangakat Lunak Prodi

Dosen Pembimbing : Mansur, M.Kom

: PT. IMBANG TATA ALAM Nama Instansi

Lama Waktu Magang : 4 Bulan

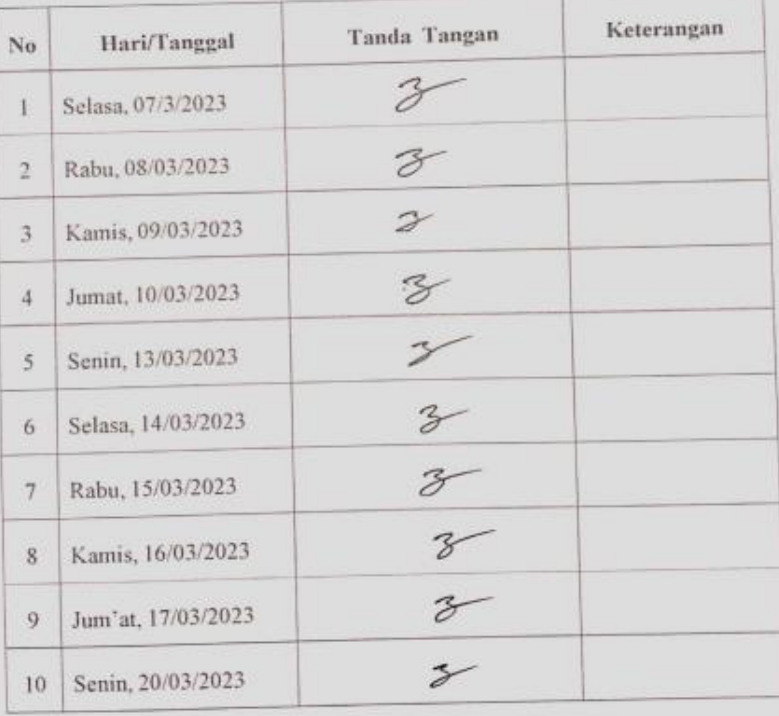

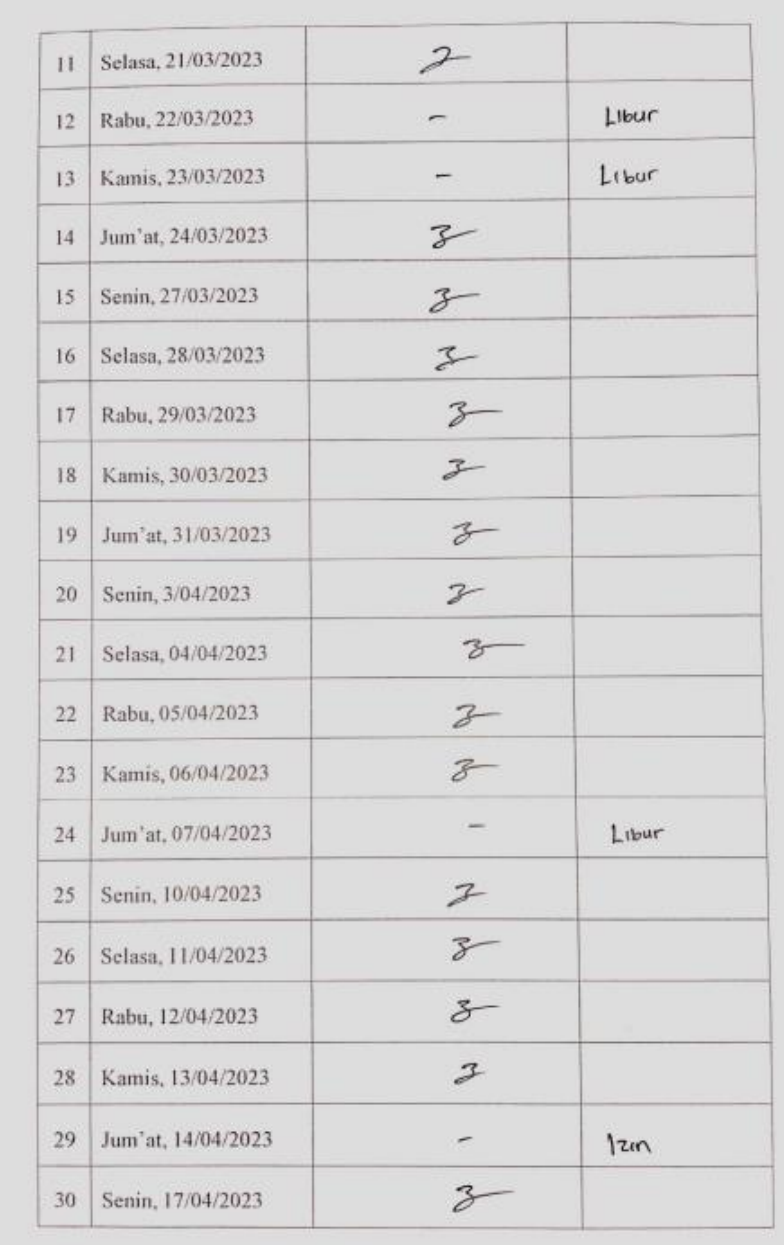

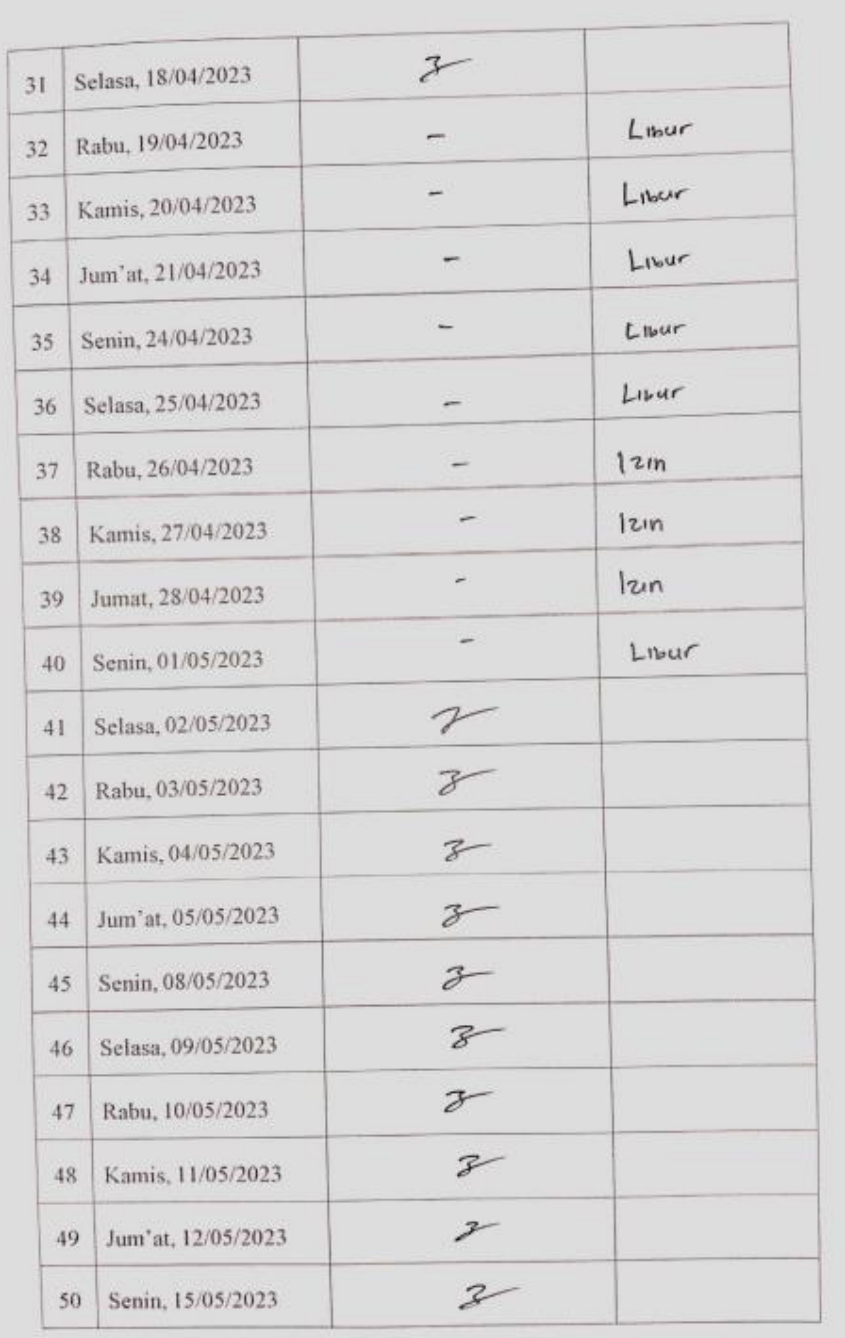

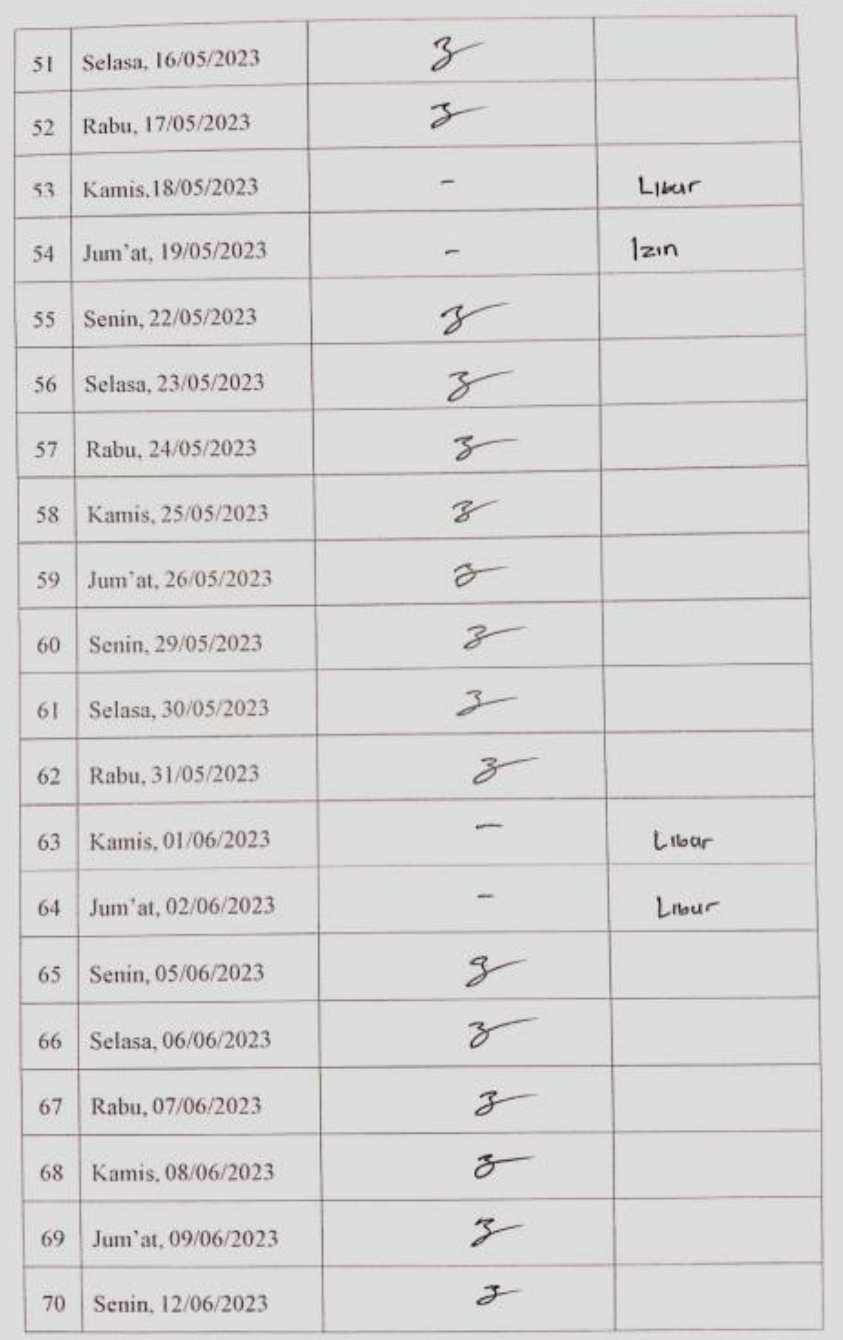

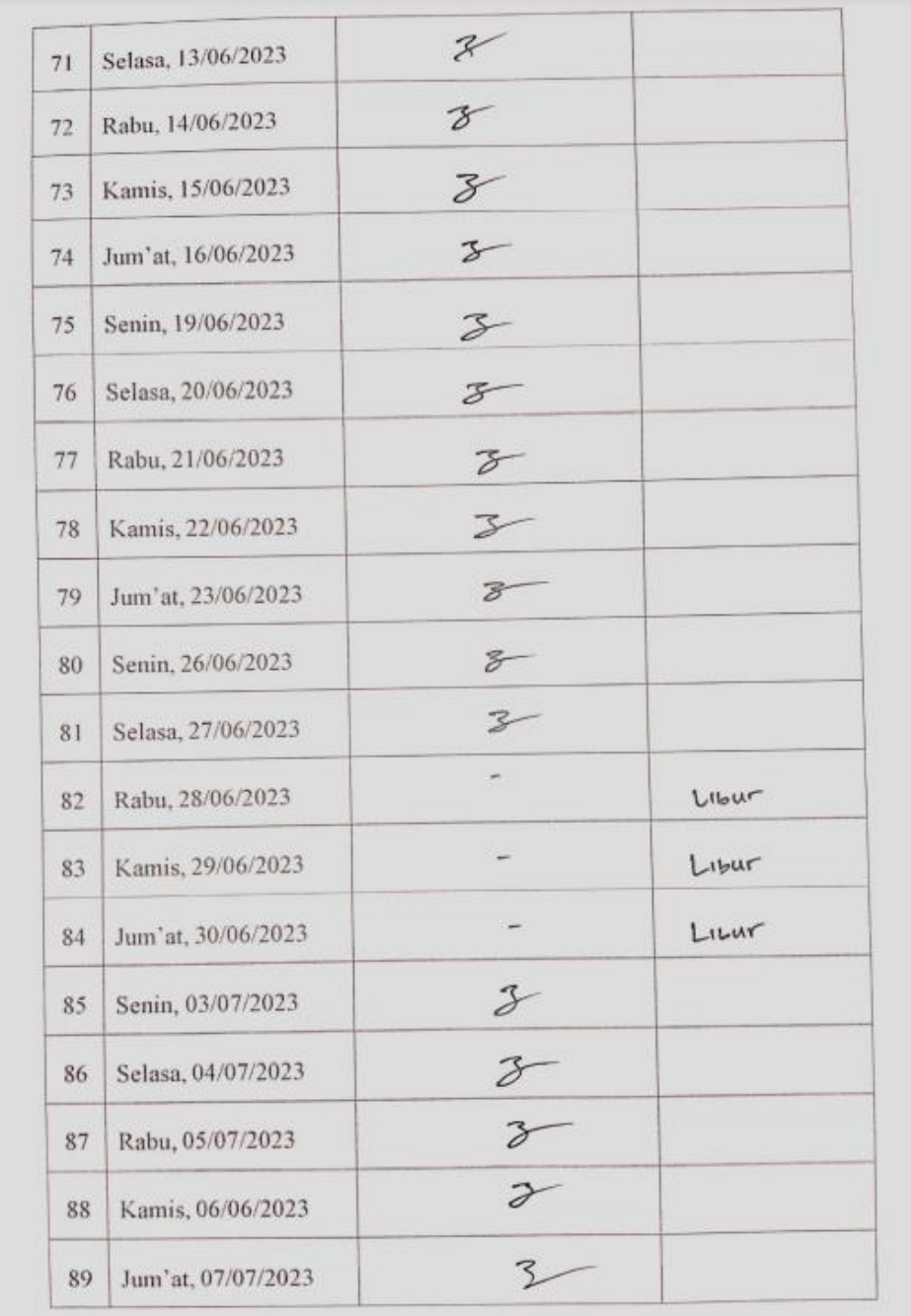